# **Indice:**

<span id="page-0-0"></span>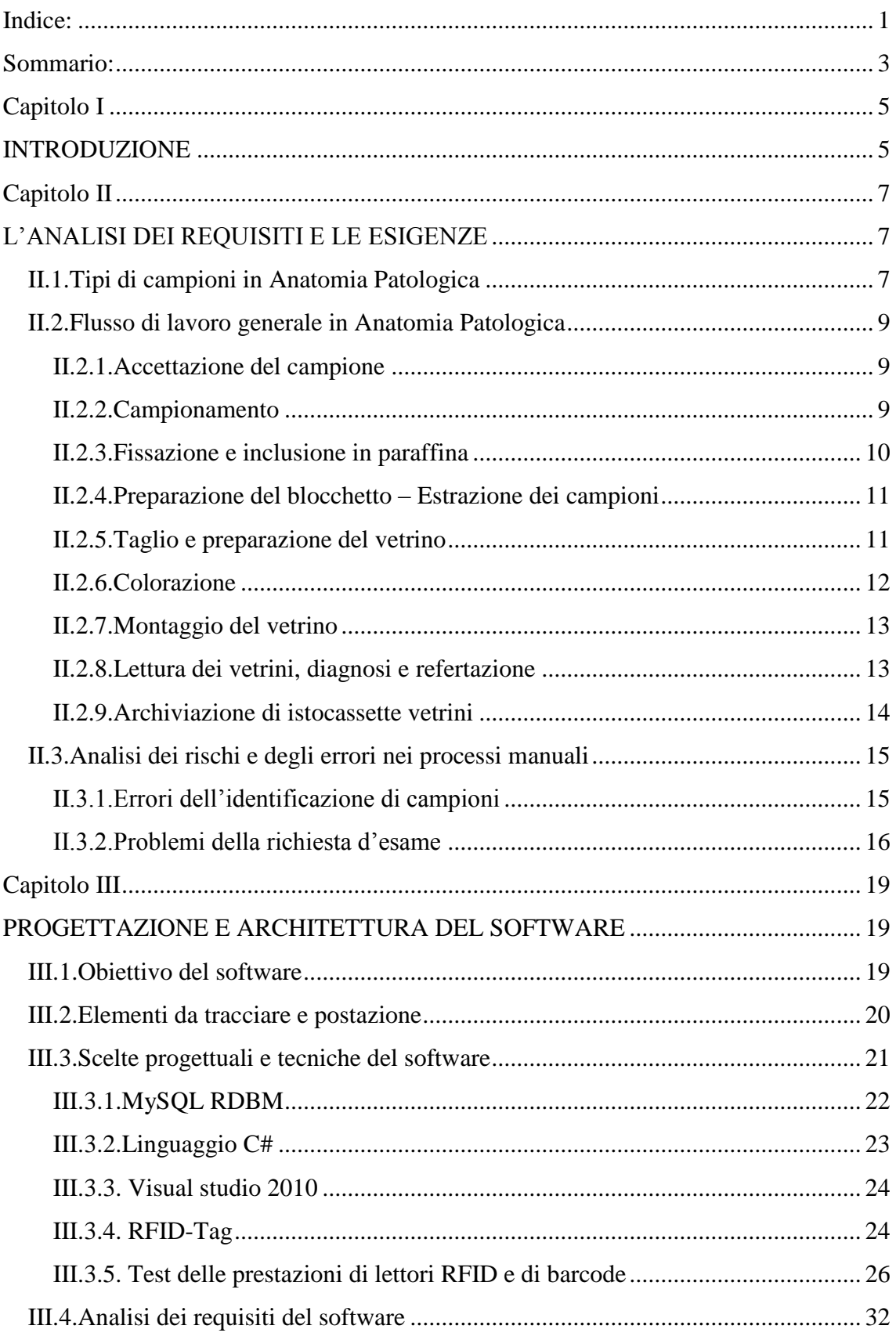

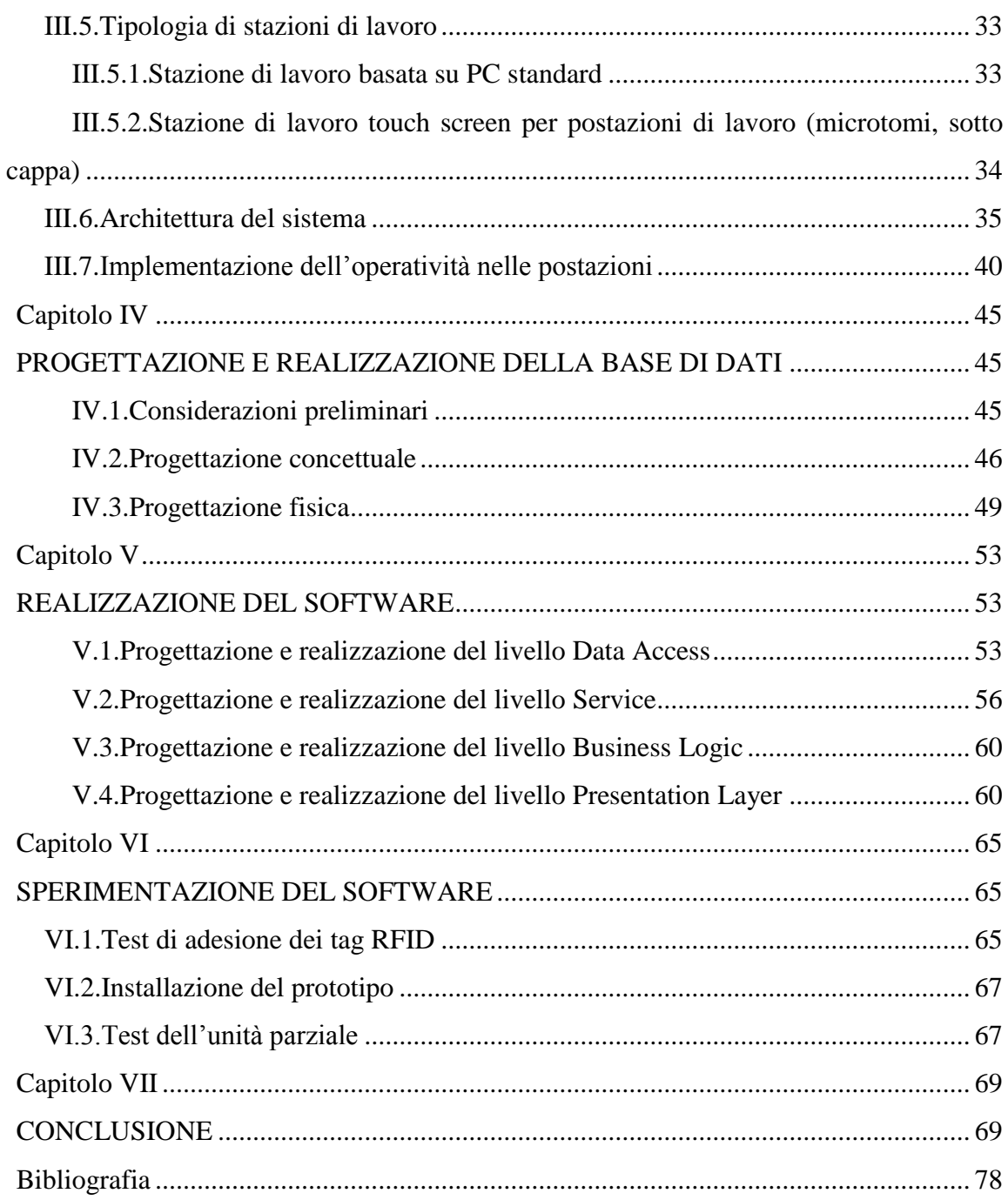

# *Sommario:*

<span id="page-2-0"></span>L"anatomia patologica è una branca specialistica della medicina che studia le malattie umane mediante esame macroscopico di organi o microscopico dei tessuti e delle cellule. In ambito clinico l"anatomia patologica svolge un ruolo fondamentale per la pianificazione di eventuali terapie mediche o chirurgiche fornendo diagnosi su tessuti o cellule prelevate da pazienti in cui si sospetta una malattia.

L"obiettivo della tesi è lo sviluppo di un sistema automatico (software) di catalogazione e archiviazione di materiale biologico nel settore dell"Anatomia Patologica. In particolare questo sistema realizzerebbe la tracciabilità del campione istologico nel suo percorso dal prelievo durante le diverse fasi di lavorazione e analisi diagnostica all"interno del laboratorio, fino alla refertazione, relative alla gestione dei derivati, inoltre si realizza l"archiviazione del campione e dei suoi derivati al termine del percorso all"interno del laboratorio.

*Parole Chiave:* sistema, tracciabilità, campioni, istologia**.**

# *Capitolo I*

# *INTRODUZIONE*

<span id="page-4-1"></span><span id="page-4-0"></span>La ditta DOTT. DINO PALADIN intende sviluppare una piattaforma per la catalogazione e l'archiviazione di campioni biologici sia liquidi che solidi (tessuti). Il sistema di archiviazione di campioni si basa sulla disponibilità di provette munite di un codice a barre bidimensionale posizionato sul fondo delle provette. La provetta, inserita in uno speciale rack, può essere di diverse dimensioni e formati e può essere munita di tappo a vite o tappo a pressione in silicone. La peculiarità del sistema consiste nell"unicità del codice a barre garantita dall'azienda che la produce. La piattaforma di archiviazione viene proposta a tutti coloro che abbiano necessità di archiviare campioni di qualsiasi tipo ( Università, Ospedali, Cliniche mediche private, ecc..).

L"azione di progettazione e sviluppo di una soluzione per questo sistema è iniziata nell"Agosto del 2011, si protrae fino al Settembre del 2013.

La presente relazione fornisce una panoramica sull"architettura del software ICS –Isto Control System per la tracciabilità e l"archiviazione di campioni istologici, che fa parte di questa piattaforma. In particolare il software ICS ha come proposito la gestione completa di un sistema di tracciabilità ed archiviazione di campioni istologici e dei suoi derivati, nonché il monitoraggio dell"attività degli utenti-operatori sanitari.

ICS darà la possibilità di tracciare in maniera automatizzata la posizione del campione istologico (e dei suoi derivati) nel percorso di lavorazione, esame, refertazione e archiviazione. In particolare il sistema permetterà:

- l'identificazione certa del campione;
- di rendere le operazioni di validazione e lettura e validazione dei campioni dei derivati veloci ed efficienti;
- di tracciare e documentare ogni fase della lavorazione del campione in tempo reale;
- di fornire garanzie concernenti la privacy dei dati relativi al paziente cui sono collegati i dati;
- di rendere più flessibile ed efficiente l"esecuzione dei flussi di lavoro.

Dunque il lavoro di questa tesi si concentra in seguenti punti fondamentali:

- L"analisi dei requisiti e le esigenze dei clienti potenziali (Capitolo 2) che riguarda i tipi di campioni in Anatomia Patologica, il flusso di lavoro generale in Anatomia Patologica e l"analisi dei rischi e degli errori nei processi manuali.
- La progettazione e l"architettura del software (Capitolo 3) che presenta:
	- l"obiettivo del software,
	- gli elementi da tracciare e postazione,
	- le scelte progettuali e tecniche del software,
	- l"analisi dei requisiti del software,
	- la tipologia di stazioni di lavoro,
	- l"architettura del sistema,
	- l"implementazione dell"operatività nelle postazioni.
- La progettazione e la realizzazione dei basi di dati (Capitolo 4) per spiegare la struttura delle tabelle dei basi di dati.
- La progettazione e la realizzazione del software (Capitolo 5) che si divide in 4 livelli a presentare:
	- 1. la progettazione e la realizzazione del livello Data Access,
	- 2. la progettazione e la realizzazione del livello Service,
	- 3. la progettazione e la realizzazione del livello Business Logic,
	- 4. la progettazione e la realizzazione del livello Presentation Layer.
- La sperimentazione del software (Capitolo 6) contiene il test di adesione dei tag RFID, l`installazione del prototipo e test dell"unità parziale.

Infine si evidenzia che la metodologia proposta è stata in battuta validata su campioni realizzati con tecniche di rapid prototyping.

## *Capitolo II*

# <span id="page-6-0"></span>*L'ANALISI DEI REQUISITI E LE ESIGENZE*

<span id="page-6-1"></span>Prima di iniziare l"attività di progettazione del sistema vera e propria, è stata condotta un"approfondita analisi del processo che caratterizza i reparti di anatomia patologica. Sono inoltre state condotte delle visite guidate presso i reparti di anatomia patologica di diverse aziende ospedaliere al fine di cogliere le diverse modalità di lavoro dei potenziali clienti in ciascuna fase del processo, che riguardino ad esempio il minore o maggiore impiego di sistemi di lavorazione automatica, l"organizzazione delle stanze e delle postazioni di lavoro e l"eventuale modifica delle fasi (aggiunta di fasi o fusione di 2 o più fasi tra di loro) rispetto a quello che può essere definito il processo generale.

Di seguito viene descritto il processo generale delle attività nei reparti di anatomia patologica e vengono descritte le visite guidate avvenute presso numerosi potenziali clienti.

## <span id="page-6-2"></span>**II.1.Tipi di campioni in Anatomia Patologica**

L'anatomia patologica è una branca specialistica della medicina che studia le malattie umane mediante esame macroscopico di organi o microscopico dei tessuti e delle cellule.

In ambito clinico l'anatomia patologica svolge un ruolo fondamentale per la pianificazione di eventuali terapie mediche o chirurgiche fornendo diagnosi su tessuti o cellule prelevate da pazienti in cui si sospetta una malattia. L'indagine anatomo-patologica permette di distinguere tra tessuti normali, infiammazione, tumori benigni e maligni ed altre condizioni patologiche. In pratica ogni organo o tessuto umano che sia stato prelevato durante un intervento chirurgico viene sottoposto ad indagine anatomo-patologica.

Gli esami effettuati in anatomia patologica riguardano i seguenti campi:

#### **- Autopsia**

L'autopsia è un"indagine post-mortem, cioè eseguita sul cadavere. Il fine dell'autopsia è di chiarire la causa di morte, ovvero la comprensione del decorso di una malattia. Contrariamente alla credenza generale, l'autopsia è un'attività ormai relativamente poco frequente nella routine anatomo-patologica ed è usata specialmente dopo la morte per ragioni

non spiegate, quando il medico curante ne faccia esplicita richiesta oppure nel sospetto di malattia infettiva diffusiva. Le autopsie per determinare la modalità di morte sono di specifico appannaggio della medicina legale e non della anatomia patologica che ha come unico interesse quello di determinare la causa di morte e non come essa sia avvenuta.

#### **- Biopsia**

La biopsia è un atto medico che consiste in un prelievo di tessuti da un paziente in cui si sospetta una malattia. Il fine della biopsia è la diagnosi anatomo-patologica, fondamentale per le eventuali successive terapie mediche o chirurgiche. La diagnosi viene posta mediante osservazione al microscopio di sottili sezioni di tessuto prelevate tramite appositi strumenti.

#### **- Esame intraoperatorio**

L'esame istologico citologico intraoperatorio (estemporanea, congelatore) è l'esame condotto su materiale biologico prelevato da un paziente durante un intervento chirurgico al fine di chiarire la diagnosi di malattia nel caso questa non sia già stata posta in precedenza o nel caso siano emersi, durante l'intervento, nuovi quesiti diagnostici. La diagnosi anatomopatologica intraoperatoria può esitare in una modifica dell'intervento chirurgico.

#### **- Citologia**

La citologia è lo studio morfologico di cellule isolate prelevate da organi solidi o cavi mediante tecniche di agoaspirazione, lavaggio, spazzolamento o per esfoliazione. La citologia può essere di tipo diagnostico, se si sospetta già una malattia (ad esempio citologia della tiroide, linfonodo, mammella, fegato, polmone, urina) o di screening, se viene eseguita su persone apparentemente sane al fine di prevenire la possibile comparsa di una malattia . Il vantaggio principale della citologia rispetto alla biopsia è la minore invasività e quindi la migliore tollerabilità per il paziente. La citologia presenta tuttavia solitamente una minore sensibilità e specificità diagnostica della biopsia.

#### **- Patologia molecolare**

La patologia molecolare consiste nell'applicazione a fini diagnostici di tecniche di biologia molecolare. Le tecniche di patologia molecolare sono spesso caratterizzate da un"altissima sensibilità e specificità, ma sono frequentemente complesse e costose. Esempi di patologia molecolare sono l'evidenziazione del DNA del micobatterio tubercolare (TBC) o del virus del papilloma umano (HPV) in biopsie o citologie. L'analisi molecolare di alcuni tumori

(ad es. linfomi) può permettere un più facile riconoscimento e caratterizzazione della neoplasia.

## <span id="page-8-0"></span>**II.2.Flusso di lavoro generale in Anatomia Patologica**

Le fasi del lavoro in anatomia patologica, ordinate secondo l"ordine di esecuzione, sono le seguenti.

### <span id="page-8-1"></span>**II.2.1.Accettazione del campione**

La postazione di accettazione costituisce il punto di accesso dei campioni nel reparto di anatomia patologica. In questa fase l"operatore assegna al campione e alla corrispondente richiesta cartacea un codice identificativo univoco (ad esempio attraverso l"applicazione di un codice a barre adesivo sul contenitore del campione e sul documento cartaceo), in modo che esso possa essere correttamente distinto da tutti gli altri. Una volta che la richiesta è stata siglata e firmata dall"operatore, essa viene inviata alla segreteria dell"istituto in modo che i corrispondenti dati, corredati dalla storia clinica del paziente e/o dalle precedenti analisi cito-istologiche ed immunoistochimiche, vengano inseriti nel sistema informatico gestionale del laboratorio.

### <span id="page-8-2"></span>**II.2.2.Campionamento**

Una volta che le richieste sono state accettate dalla segreteria, si procede con il sezionamento e il campionamento dei pezzi operatori. L"attività di campionamento avviene sotto cappa e prevede l"intervento di due operatori, generalmente un medico e un operatore tecnico. Il medico provvede a estrarre i campioni, uno alla volta, dai contenitori con cui sono entrati nel reparto. Per ogni campione il medico ne effettua a voce la descrizione macro-

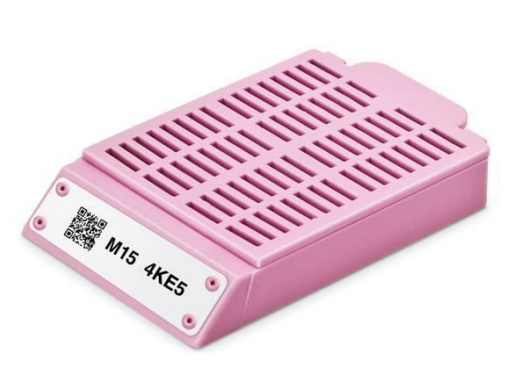

*Fig.I.2.2: Esempio di istocassetta*

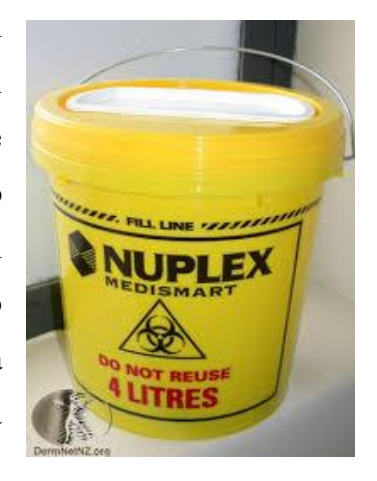

*Fig.I.2.1: Esempio di contenitore di campione in ingresso al laboratorio*

bioptica, considerando ad esempio informazioni relative alle dimensioni e al colore, e tale descrizione viene trascritta dall"operatore tecnico. Generalmente da un campione di dimensioni medio/grandi vengono tagliati dei pezzi di dimensione ridotta, ognuno dei quali viene inserito in un"apposita istocassetta che viene quindi chiusa e immersa in un contenitore contenente formalina, mentre la matrice rimanente viene depositata nuovamente nel contenitore d"origine e conservata per qualche mese. Nel caso in cui il campione sia di dimensioni ridotte, esso viene inserito in un"unica istocassetta. Ogni cassetta riporta un codice identificativo univoco. In questa postazione, per ogni campione manipolato viene prodotto un referto che ne riporta la descrizione macro-bioptica e i codici delle istocassette ad esso associate (nelle quali sono stati inseriti dei pezzi del campione stesso).

#### <span id="page-9-0"></span>**II.2.3.Fissazione e inclusione in paraffina**

Per prevenirne la decomposizione, i tessuti destinati all'analisi microscopica vengono trattati tramite un processo chiamato fissazione. La fissazione è resa necessaria dal fatto che, una volta asportati dall'organismo di appartenenza, i tessuti perdono rapidamente le loro proprietà chimiche e fisiche, sia a causa della variazione di temperatura e di pH, sia per l'azione dei microrganismi che, una volta asportato il tessuto, immediatamente attaccano e invadono il materiale biologico. Tramite la fissazione si riesce a ritardare, quando non a impedire, questi processi, e a questo scopo i tessuti appena prelevati vengono trattati con composti chimici quali alcoli e aldeidi, i quali, appunto, fissano le molecole presenti nel tessuto nello stato chimico e nella posizione in cui si trovano in vivo.

Un altro processo molto importante ai fini dello studio cellulare è l'inclusione: i tessuti biologici, infatti, perdono la consistenza necessaria al loro mantenimento. Vengono perciò

inseriti (inclusi) in materiali più resistenti, che possano fungere da sostegno. Esistono diversi materiali adatti allo scopo: la paraffina, un composto ceroso di natura lipidica, usato nell'allestimento di preparati istologici per la microscopia ottica (fette di 4-5 micron di spessore). Poiché nella microscopia elettronica lo

spessore deve essere dell'ordine degli Angstrom e dipendendo quest'ultimo dalla durezza del campione, a tal fine si usano delle resine

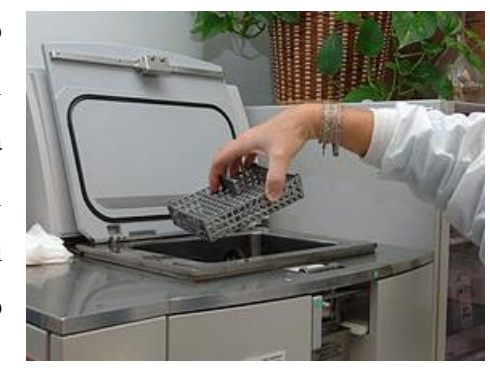

*Fig.I.2.3: Istoprocessatore: inserimento del cestello con i campioni*

acriliche, fluide a temperatura ambiente e solidificate per mezzo di un agente polimerizzante (calore o raggi UV).

Ai giorni d"oggi tutti i reparti di anatomia patologica sono dotati di un particolare strumento automatico, detto istoprocessatore, che si occupa della disidratazione, della fissazione e dell"impregnazione in paraffina dei campioni di tessuto.

# <span id="page-10-0"></span>**II.2.4.Preparazione del blocchetto – Estrazione dei campioni**

Nel momento in cui sono estratti dall"istoprocessatore, i campioni risultano impregnati di paraffina. Segue a questo punto la fase di preparazione del blocchetto, in cui i campioni vengono uno a uno estratti dalla propria istocassetta, vengono poi inseriti in un"apposita formella e infine vengono rivestiti da paraffina a punto di fusione più elevato. Il blocchetto così prodotto viene vincolato alla parete esterna dell"istocassetta.

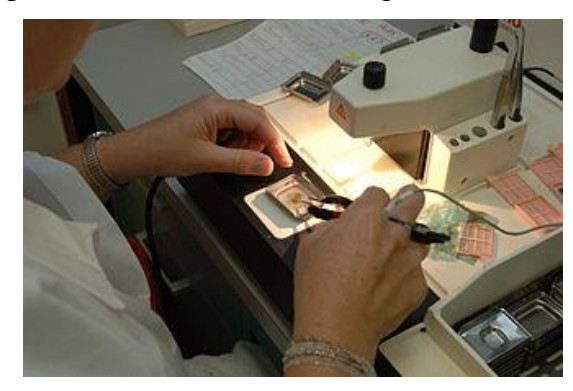

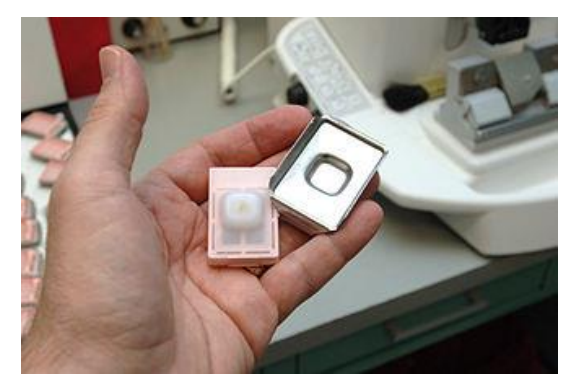

*Fig.I.2.4: Preparazione del blocchetto Fig.I.2.5: Tessuto incluso nella paraffina pronto per il taglio al microtomo*

# <span id="page-10-1"></span>**II.2.5.Taglio e preparazione del**

## **vetrino**

Perché un tessuto possa essere osservato al microscopio ottico, deve essere sufficientemente sottile da permettere alla luce di attraversarlo. Per ottenere questo risultato, prima dell'esame microscopico i tessuti vengono suddivisi in sezioni sottilissime, tramite uno strumento chiamato

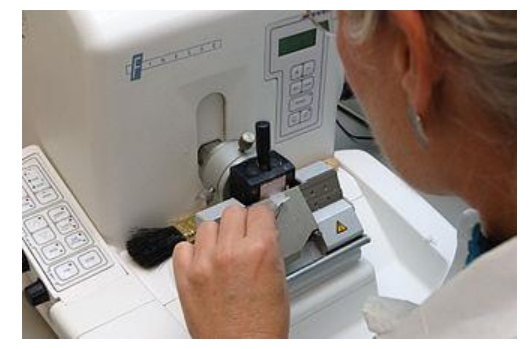

*Fig.I.2.6: Taglio delle sezione al microtomo*

microtomo o ultramicrotomo per sezioni da microscopia elettronica. I moderni microtomi sono in grado di ottenere sezioni di spessore non superiore ai 20-30 µm; poiché queste sono anche, all'incirca, le misure di una cellula, è possibile con un microtomo ottenere sezioni che contengono uno strato unico di cellule, evitando così che la sovrapposizione di più strati cellulari possa disturbare la visione.

Prima di effettuare il taglio delle sezioni, sui vetrini vengono trascritti i codici identificativi della richiesta cartacea e della corrispondente istocassetta. Inoltre debbono essere preparate le etichette che saranno applicate ai vetrini al fine del processo di colorazione.

Durante la fase di taglio l"operatore verifica la corrispondenza del codice identificativo tra l"istocassetta e il vetrino. Terminata questa fase, l"operatore procede apponendo la propria sigla/firma sulla richiesta cartacea. I vetrini sono quindi a questo punto pronti per la colorazione. Le istocassette, invece, vengono posizionate all"interno di un altro contenitore primario e trasportante nell"archivio a breve termine.

#### <span id="page-11-0"></span>**II.2.6.Colorazione**

Un altro passaggio fondamentale per permettere lo studio dei tessuti al microscopio è la colorazione. I tessuti animali, infatti, sono nella maggior parte dei casi incolori perché costituite in gran parte di acqua e prive di pigmenti e sono trasparenti, tanto da risultare pressoché invisibili al microscopio ottico. Sono state perciò scoperte o realizzate, fin dalla

nascita dell'istologia scientifica, una serie di sostanze coloranti, capaci appunto di colorare le cellule o le diverse parti di una cellula, in modo da renderle immediatamente visibili e distinguibili. Ai giorni d'oggi sono note moltissime sostanze di questo tipo, che possono essere divise in due grandi gruppi in base ai meccanismi con cui si legano ai diversi componenti cellulari, meccanismi che dipendono dal pH:

• i coloranti basici, che si legano alle molecole con pH inferiore a 7 (acide), come il DNA

• i coloranti acidi, che si legano alle molecole con pH superiore a 7 (basiche), come gran parte delle proteine citoplasmatiche

nelle analisi istologiche vengono normalmente utilizzate coppie di coloranti basici/acidi, che colorano in

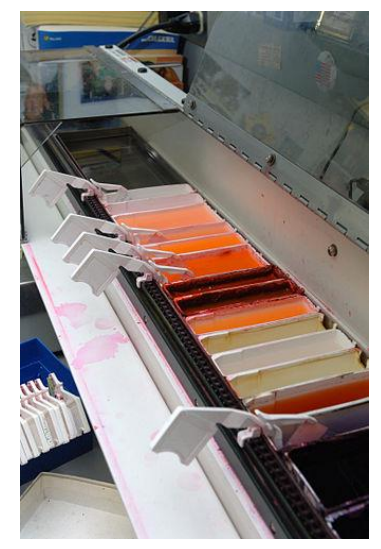

*Fig.I.2.7:Colorazione automatizzata delle sezioni sui vetrini*

modo diverso le diverse parti cellulari: un classico esempio è la colorazione con ematossilina/eosina, una delle più comuni in laboratorio: l'ematossilina, basica, colora il nucleo in blu, l'eosina, acida, colora il citoplasma in rosa. Esistono comunque molti altri composti, in grado di colorare organelli cellulari anche molto specifici.

Oltre ai coloranti tradizionali, negli ultimi anni hanno preso piede anche le tecniche della immunochimica per individuare e distinguere i diversi componenti cellulari: queste tecniche, che risultano molto utili per evidenziare singole classi di molecole all'interno della cellula, prevedono l'uso di anticorpi opportunamente trattati, in grado di legare e visualizzare specifiche proteine, lipidi o carboidrati.

La colorazione dei vetrini avviene tipicamente attraverso l"impiego di particolari strumenti automatici, detti appunto coloratori di vetrini.

In seguito alla colorazione, sui vetrini vengono applicate le etichette definitive. Quest"ultimo passaggio può risultare particolarmente critico per quanto riguarda l"errore clinico. È infatti possibile che vengano applicate etichette su vetrini non corrispondenti.

#### <span id="page-12-0"></span>**II.2.7.Montaggio del vetrino**

In seguito alla colorazione, le sezioni su vetrino vengono coperte con un vetrino coprioggetto al fine di preservare le sezioni stesse. In seguito a questa fase, i vetrini sono finalmente pronti per essere letti al microscopio.

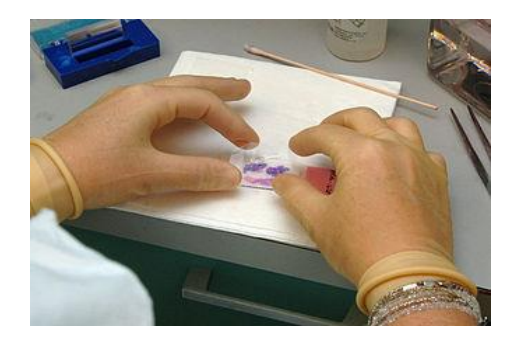

*Fig.I.2.8: Copertura della sezione con un vetrino copri-oggetto*

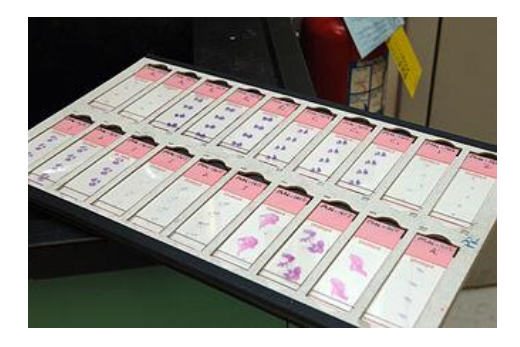

*Fig.I.2.9: Preparati istologici pronti per l'osservazione al microscopio*

### <span id="page-12-1"></span>**II.2.8.Lettura dei vetrini, diagnosi e refertazione**

Nella fase finale del processo i vetrini vengono letti al microscopio ottico dagli anatomo-patologi.

Il principio di funzionamento della microscopia ottica si basa sull'attraversamento del preparato istologico da parte di un fascio di luce. Perché ciò avvenga in modo nitido e chiaro, lo spessore del campione deve essere di 4-10 µm.

Sono presenti tre apparati fondamentali: una base d'appoggio, un apparato di illuminazione e un sistema di lenti costituito da: condensatore, obiettivo e oculare.

Il condensatore collima il fascio di luce sul campione. L'obiettivo è in prossimità del campione da osservare e permette un ingrandimento generalmente compreso tra 4 e 100 X. L'oculare è usato per osservare e consente l'ulteriore ingrandimento (generalmente da 5 a 15 X) dell'immagine prodotta dall'obiettivo. L'ingrandimento che permette un microscopio è dato dal prodotto tra quello dell'obiettivo e quello dell'oculare.

Mediante l"utilizzo del sistema informatico gestionale, i vetrini che dovranno essere letti vengono assegnati ai medici disponibili. I medici prendono in carico i vetrini portandoli, assieme alle relative richieste cartacee, nei propri laboratori. Se non sono necessari ulteriori esami diagnostici, i medici redigono il referto e consegnano i vetrini nell"archivio a breve termine.

#### <span id="page-13-0"></span>**II.2.9.Archiviazione di istocassette vetrini**

Nei reparti di anatomia patologica è presente un sistema di archiviazione generalmente a 3 livelli:

- Un magazzino di primo livello, a breve termine, per campioni appena processati ("freschi"), normalmente di capacità ridotta;
- Un magazzino di secondo livello, a medio termine, per i campioni recenti (da qualche mese a qualche anno), di capacità variabile;
- Un magazzino di terzo livello per i campioni meno recenti (diversi anni), di capacità elevata.

Generalmente l"archivio a breve termine non ha una particolare organizzazione se non quella per cui i campioni vengono disposti in ordine cronologico, mentre l"archivio a lungo termine ha un"organizzazione cronologica più strutturata, visto che generalmente ad ogni scaffale o porzione di scaffale vengono destinati i campioni relativi a un anno di attività.

La procedura di archiviazione prevede che i campioni dell"archivio a breve termine siano spostati dopo alcune settimane o alcuni mesi nell"archivio a medio termine, mentre quelli dell"archivio a medio termine siano spostati dopo alcuni mesi o qualche anno nell"archivio a lungo termine.

Un concetto fondamentale da tener presente riguarda il fatto che la probabilità che un certo campione debba essere recuperato dall"archivio in cui si trova, per essere sottoposto a un"analisi ulteriore, è tanto minore quanto maggiore è l"età del campione. Da ciò deriva che i campioni dell"archivio a breve termine sono quelli che hanno la maggior probabilità di essere recuperati.

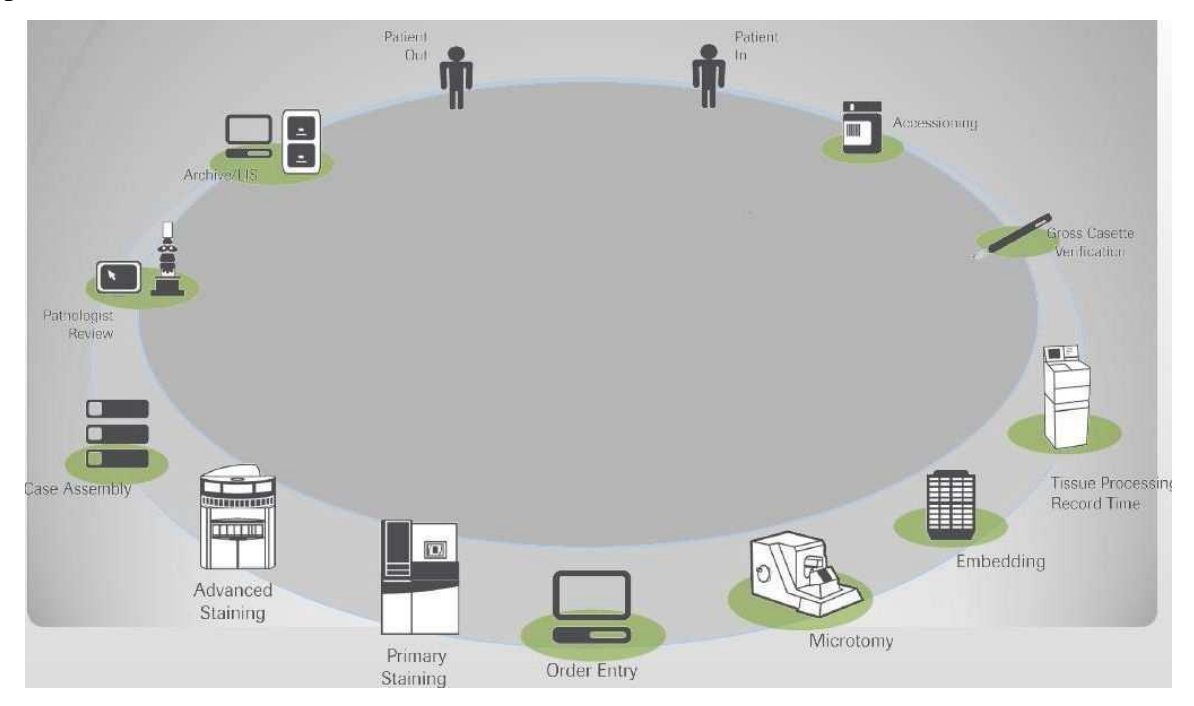

*Fig.I.2.10: Flusso di lavoro in Anatomia Patologica*

# <span id="page-14-0"></span>**II.3.Analisi dei rischi e degli errori nei processi manuali**

Per quanto attiene l"analisi del rischio clinico, sono stati rilevati alcuni punti critici all"interno del processo di trattamento e gestione dei campioni biologici. Si nota però che alcuni di questi punti non sono attribuibili alle attività proprie dei laboratori dell"Istituto di Anatomia Patologica, ma sono relativi alle attività che precedono l"ingresso dei campioni biologici nei laboratori dell"istituto. Tuttavia, al fine di ottenere un quadro completo del percorso dei campioni biologici si riportano anche i punti critici dell"interfaccia clinica al momento del prelievo del campione.

## <span id="page-14-1"></span>**II.3.1.Errori dell'identificazione di campioni**

Nei laboratori di Anatomia Patologica si processano ogni anno migliaia di campioni di tessuto incluso in paraffina, attraverso tecniche di immunoistochimica e biologia molecolare. I campioni vengono fissati a speciali supporti di plastica chiamati istocassette, e vengono normalmente conservati per molto tempo nelle istoteche. In molti laboratori le istocassette vengono identificate attraverso codici scritti a mano con notevoli rischi di errori di trascrizione o di cancellazione dell'inchiostro.

Gli errori nei processi manuali non sono mai evitabili del tutto, particolarmente quando si tratta di contrassegnare cassette istologiche e vetrini per microscopio ottico.

Gli errori possono presentarsi in diversi modi:

- Scarsa leggibilità dei dati scritti a mano
- Scambio di contrassegni
- Numeri scambiati
- Perdita potenziale di dati importanti

Questi problemi possono avere serie conseguenze in qualsiasi ambiente operativo, ma in particolare in ambienti sensibili come i laboratori, dove cassette e vetrini contrassegnati in modo non corretto o insufficiente possono essere causa di gravi conseguenze. Per questo vi è sempre più la necessità di dotarsi di sistemi automatici di stampa per cassette istologiche e vetrini con l'obiettivo di migliorare la sicurezza in ogni laboratorio. Visti il numero molto elevato di istocassette gestite nel flusso diagnostico, l'attività di archiviazione delle stesse risulta estremamente onerosa e necessita di personale dedicato con notevoli rischi di errore e sprechi di tempo. L'esigenza sempre più pressante all'interno delle Anatomie Patologiche è quella di ridurre al minimo le tempistiche di organizzazione dei campioni, operazioni che vengono svolte quotidianamente per i campioni nuovi, e frequentemente per quelli che devono essere recuperati dall'archivio.

#### <span id="page-15-0"></span>**II.3.2.Problemi della richiesta d'esame**

Dalla interfaccia di clinica, il medico compila una richiesta d"esame, con nome del paziente, numero di CRA, sesso, data di nascita, data dell"esecuzione del prelievo/organo e sede del prelievo, storia clinica, sospetto acquisito clinico, nome del medico, reparto, la richiesta deve essere allegata contenitore o disposta in un sacchetto assieme al contenitore. Poi, la richiesta assieme i tessuti si arriva l"interfaccia di anatomo-patologica cioè laboratorio. Dopo la trascrizione del numero identificativo nel campione e della richiesta, il medico manda il campione con la richiesta d"esame a procedimento della produzione del campione e l'analisi del campione. In ogni procedimento se per caso la richiesta d'esame è perso, si causano dei problemi per il campione che perde l"identificazione dell"informazione,

l"informazione degli clienti e dei medici e degli operai chi hanno lavorato e l"informazione dei campioni sull"esame che è già stato fatto e che dovrà ancora fare etc. Se il medico non riesce a recuperare queste informazioni, il campione dovrebbe essere cestinato, e si riparte la preparazione dai tessuti, ripetere il test già stato compiuto ecc.

## *Capitolo III*

# <span id="page-18-1"></span><span id="page-18-0"></span>*PROGETTAZIONE E ARCHITETTURA DEL SOFTWARE*

Il presente capitolo fornisce una panoramica sull"architettura del software ICS –Isto Control System per la tracciabilità e l"archiviazione di campioni istologici. Inoltre il capitolo fornisce una descrizione ad alto livello degli obiettivi dell'architettura e i casi d'uso del sistema. Questo quadro quindi permette lo sviluppo dei criteri di progettazione e le definizioni degli standard tecnici dell"applicazione software in oggetto.

In particolare il software ICS ha come proposito la gestione completa di un sistema di tracciabilità ed archiviazione di campioni istologici e dei suoi derivati, nonché il monitoraggio dell"attività degli utenti-operatori sanitari.

## <span id="page-18-2"></span>**III.1.Obiettivo del software**

ICS darà la possibilità di tracciare in maniera automatizzata la posizione del campione istologico (e dei suoi derivati) nel percorso di lavorazione, esame, refertazione e archiviazione. In particolare il sistema permetterà:

> 1. La tracciabilità del campione istologico nel suo percorso all"interno del laboratorio e durante le diverse fasi di lavorazione, esame e refertazione, e relativa gestione dei derivati (cassette e vetrini);

> 2. L"archiviazione del campione e dei suoi derivati al termine del percorso all"interno del laboratorio.

Il primo insieme di esigenze trova la sua giustificazione nel garantire un flusso di laboratorio ordinato ed efficiente, in cui i campioni vengono trattati in ordine di priorità, senza scambi o errori. La tracciabilità deve rispondere ai seguenti requisiti:

Identificazione certa e senza errori del campione e dei suoi derivati;

- Operazioni di lettura e validazione dei campioni e dei derivati veloci ed efficienti, in modo da non provocare rallentamenti nel flusso di lavoro;

- Tracciabilità e documentazione di ogni fase della lavorazione del campione in tempo reale;

- Garanzia di privacy dei dati riguardanti il paziente cui è collegato il campione e dei suoi derivati.

Il sistema deve inoltre permettere di rendere più flessibile e più efficiente l"esecuzione dei flussi di lavoro.

Il secondo insieme di esigenze deriva dall"obbligo legale di conservare i campioni e gli eventuali derivati (cassette istologiche con campione paraffinato, e relativi vetrini) per un periodo minimo di 20 anni, garantendo sempre la reperibilità sicura del campione e relativi referti. L'archiviazione deve rispondere ai seguenti requisiti:

- Semplificare e velocizzare le operazioni di archiviazione;
- Minimizzare il rischio di errore;
- Velocizzare le operazioni di recupero/ricerca del campione;
- Gestire i movimenti di blocchi di campioni da archivi primari (di breve termine) agli archivi secondari (di lungo termine);

Recuperare i campioni da archivio per successive analisi, con re-immissione successiva in archivio, non necessariamente nella stessa posizione;

- Gestire i campioni momentaneamente o definitivamente "fuori archivio" a seguito di nuove analisi o invio a laboratori esterni;

- Fornire database aggiornati e facilmente consultabili a chi avesse interesse ad usare campioni e dati per eventuali studi o ricerche retrospettivi;

Utilizzare in modo efficiente lo spazio.

## <span id="page-19-0"></span>**III.2.Elementi da tracciare e postazione**

#### **- I campioni biologici in ingresso al laboratorio**

Si definiscono Contenitori Primari i contenitori usati per l"archiviazione che contengono al loro interno Elementi Primari (istocassette, vetrini, campioni biologici). I contenitori di questo tipo contengono solo oggetti omologhi (ed esempio, solo istocassette o solo vetrini).

#### **- Le cassette istologiche utilizzate per i campioni**

Si definiscono Contenitori di Archivio i contenitori usati per l"archiviazione che contengono al loro interno Contenitori Primari. I Contenitori di Archivio non sono vincolati a contenere oggetti omologhi, e possono essere riempiti quindi con Contenitori Primari di tipo diverso simultaneamente (ad esempio, un singolo Contenitore di Archivio può avere al suo interno alcuni Contenitori Primari di istocassette ed alcuni Contenitori Primari di vetrini, con l"unico vincolo della sua capienza). Si noti che è possibile istituire una gerarchia di Contenitori di Archivio di capacità crescente: ad esempio è possibile avere un Contenitore di

Archivio ad elevata capacità che contiene al suo interno una serie di Contenitori di Archivio di capacità inferiore che a loro volta contengono Contenitori Primari.

#### **- I vetrini per microscopio**

Si definiscono Contenitori di Processo i contenitori utilizzati durante il processo del campione biologico e dei suoi derivati (cassette e vetrini), e non utilizzati nella fase di archiviazione. Sono Contenitori di Processo ad esempio i cestelli usati dal processatore per il paraffinamento o dal coloratore di vetrini, ma anche il contenitore in formaldeide usato per conservare le cassette istologiche con i campioni in attesa della sostituzione in paraffina. I Contenitori di processo contengono solo elementi omologhi.

#### **- Elementi e contenitori**

Il sistema deve mantenere la tracciabilità di tutti gli Elementi Primari, ossia che i campioni biologici in ingresso al laboratorio, le cassette istologiche utilizzate per i campioni e i vetrini per microscopio. Inoltre, deve essere prevista la tracciabilità di una serie di elementi ulteriori necessari al processo, in particolare si mette nei contenitori di processo, usati nel corso del processo degli Elementi Primari, contenitori primari, usati per l"archiviazione e i contenitori di archivio, usati per l"archiviazione.

#### **- Operatori e postazioni**

Il sistema deve identificare in modo univoco degli operatori autorizzati ad operare all"interno del sistema, delle postazioni dove avvengono le lavorazioni dei campioni da parte degli operatori e degli strumenti dove avvengono le lavorazioni automatiche delle varie tipologie di campioni (paraffinamento, colorazione vetrini).

### <span id="page-20-0"></span>**III.3.Scelte progettuali e tecniche del software**

 Per lo sviluppo del software le scelte progettuali adottate sono utilizzo di una metodologia di sviluppo object-oriented, suddivisione del software in più livelli funzionali, architettura Client-Server modulata su 3 layer, utilizzo di un RDBMS (Relational Data Base Managment System) open source, sistema concepito per l"utilizzo di dispositivi di lettura per Tag RFID.

Le soluzioni tecnologiche di rilievo adottate sono:

[1] MySQL RDBM

o MySQL Community Server 5.5 MySQL Server - 5.5.24 MySQL WorkBench - 5.2.39 MySQL Connector - 6.5.4.

[2] Piattaforma di sviluppo Microsoft .NET

- o Visual Studio .NET 2010;
- o ADO.NET;
- o ASP.NET;
- o .NET Framework 4.0;
- $\circ$  Microsoft Visual C++ 2010 Redistributable Package (x86).
- [3] Virtual Machine
	- o MVware Player 4.0.4
	- o Microsoft Window XP Platform;
- [4] RFID Technologies

#### <span id="page-21-0"></span>**III.3.1.MySQL RDBM**

MySQL, definito Oracle MySQL, è un [Relational database management system](http://it.wikipedia.org/wiki/Relational_database_management_system) (RDBMS), composto da un [client](http://it.wikipedia.org/wiki/Client) con [interfaccia](http://it.wikipedia.org/wiki/Interfaccia) a [riga di comando](http://it.wikipedia.org/wiki/Riga_di_comando) e un [server,](http://it.wikipedia.org/wiki/Server) entrambi disponibili sia per sistemi [Unix](http://it.wikipedia.org/wiki/Unix) o [Unix-like](http://it.wikipedia.org/wiki/Unix-like) come [GNU/Linux](http://it.wikipedia.org/wiki/GNU/Linux) che per [Windows,](http://it.wikipedia.org/wiki/Microsoft_Windows) anche se prevale un suo utilizzo in ambito Unix.

L'architettura di MySQL è molto diversa da quella di altri server di database, e lo rende utile per una vasta gamma di scopi. MySQL non è perfetto, ma è flessibile sufficiente per lavorare bene in ambienti molto esigenti, come ad esempio le applicazioni web. Allo stesso tempo, MySQL può potenziale nascondersi applicazioni, data warehouse,

indicizzazione del contenuto e la consegna, sistemi ridondanti ad elevata disponibilità, elaborazione di transazioni online (OLTP), e molto di più.

#### **III.3.1.1.Architettura logica**

Il livello più alto contiene i servizi più strumenti client / server basati sulla rete o server che devono garantire: la gestione della connessione, l"autenticazione, la sicurezza e cos ì via.

Il secondo strato è compreso il codice per il fase di query, l'analisi, l'ottimizzazione, la memorizzazione nella cache, e tutte le funzioni (ad esempio, le date, gli orari, la matematica e la crittografia). Qualsiasi funzionalità fornite

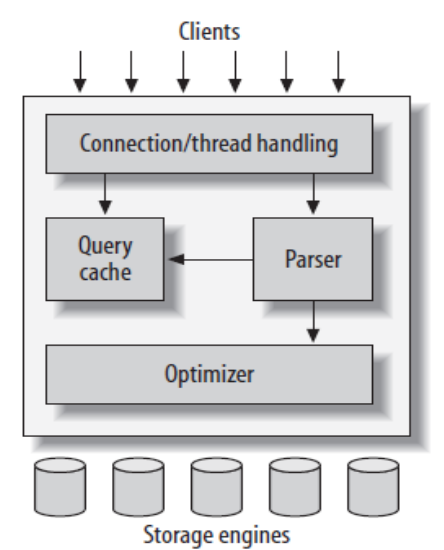

*Fig.III.3.1.1: Visualizzazione logica dell'architettura server MySQL* [\[2\]](#page-78-0)

attraverso i motori di archiviazione vive a questo livello: procedure delle archiviazioni, trigger e viste ecc.

Il terzo strato contiene i motori di archiviazione. Essi sono responsabili per la conservazione e il recupero di tutti i dati memorizzati in MySQL. Ogni motore di archiviazione ha i propri vantaggi e svantaggi. Il server comunica con loro attraverso l'API del motore di archiviazione. Questa interfaccia nasconde le differenze tra i motori di archiviazione e li rende in gran parte trasparente a livello di query. L'API contiene un paio di funzioni di basso livello che eseguono operazioni come "avviare una transazione" o "recuperare la riga che ha questa chiave primaria." I motori di memorizzazione non analizzano frase SQL o di comunicare tra di loro, ma semplicemente rispondere alle richieste provenienti dal server. [\[2\]](#page-78-0)

#### **III.3.1.2. Gestione della connessione e la sicurezza**

Ogni connessione del cliente ottiene il proprio thread all'interno del processo server. Query del collegamento esegue all'interno di quel singolo thread, che a sua volta risiede su un core o CPU. Le cache thread del server, quindi non hanno bisogno di essere creato e distrutto per ogni nuova connessione.

Quando i clienti o applicazioni si connettono al server MySQL, il server deve autenticarli. L'autenticazione è basata su nome utente, host di origine, e password. X.509 certificati che possono essere utilizzati anche attraverso una connessione di Sockets Layer (SSL). Una volta che il cliente sia stato connesso, il server verifica la disponibilità dei privilegi di questo cliente per query (ad esempio, se il client è autorizzato a eseguire un'istruzione SELECT che accede al tavolo Paese nel database mondiale). [\[2\]](#page-78-0)

## <span id="page-22-0"></span>**III.3.2.Linguaggio C#**

Il C#, un [linguaggio di programmazione](http://it.wikipedia.org/wiki/Linguaggio_di_programmazione) [orientato agli oggetti,](http://it.wikipedia.org/wiki/Programmazione_orientata_agli_oggetti) è stato sviluppato da [Microsoft](http://it.wikipedia.org/wiki/Microsoft) all'interno dell'iniziativa [.NET,](http://it.wikipedia.org/wiki/.NET) e successivamente approvato come standard [ECMA.](http://it.wikipedia.org/wiki/ECMA)

C# è, in un certo senso, il linguaggio che meglio degli altri descrive le linee guida sulle quali ogni programma [.NET](http://it.wikipedia.org/wiki/.NET) gira; questo linguaggio infatti è stato creato da [Microsoft](http://it.wikipedia.org/wiki/Microsoft) specificatamente per la programmazione nel Framework [.NET.](http://it.wikipedia.org/wiki/.NET) I suoi tipi di dati "primitivi" hanno una corrispondenza univoca con i tipi [.NET](http://it.wikipedia.org/wiki/.NET) e molte delle sue astrazioni, come classi, interfacce, delegati ed eccezioni, sono particolarmente adatte a gestire il [.NET](http://it.wikipedia.org/wiki/.NET) framework.

In confronto al [C](http://it.wikipedia.org/wiki/C_%28linguaggio%29) o al [C++](http://it.wikipedia.org/wiki/C%2B%2B) il linguaggio ha subito una serie di modifiche volte principalmente ad evitare errori tipici e ambiguità della programmazione [C:](http://it.wikipedia.org/wiki/C_%28linguaggio%29) i puntatori possono essere utilizzati solo in particolari blocchi di codice marcati come "unsafe". In molte operazioni aritmetiche vengono controllati eventuali ["overflow"](http://it.wikipedia.org/wiki/Arithmetic_overflow). Le sole conversioni implicite consentite sono quelle "safe", ovvero che non espongono al rischio di perdita di dati causata dalla diversa tipologia di dato. Ad esempio non sono consentite conversioni implicite fra integer e boolean o fra enumerati ed integer ecc.

#### <span id="page-23-0"></span>**III.3.3. Visual studio 2010**

Visual Studio 2010 è il penultimo [IDE](http://it.wikipedia.org/wiki/Integrated_development_environment) creato da Microsoft, per programmatori che sviluppano per piattaforme Windows e .NET Framework 4.0. Esso permette di usare svariati linguaggi di programmazione, tra cui VB.NET, C++, C# ed altri ancora. Inoltre offre la possibilità di creare applicazioni e servizi Web ASP.NET, in [C#](http://it.wikipedia.org/wiki/C_Sharp) o in VB.NET. È stato rilasciato il [12 aprile](http://it.wikipedia.org/wiki/12_aprile) [2010.](http://it.wikipedia.org/wiki/2010) Esso presenta le seguenti innovazioni: Sviluppo di applicazioni per il .NET Framework 4.0, Supporto programmazione parallela, Integrazione della libreria [jQuery,](http://it.wikipedia.org/wiki/JQuery) Novità della versione 2010: [IntelliSense](http://it.wikipedia.org/wiki/IntelliSense) non più disponibile per Visual C++/CLI né previsto in patch successive.

#### <span id="page-23-1"></span>**III.3.4. RFID-Tag**

La tecnologia scelta per il tracciamento del flusso è la RFID (radio frequency identification), nella versione UHF. [\[3\]](#page-78-1) La tecnologia RFID prevede di utilizzare delle etichette (tag) che vengono affisse agli elementi da tracciare e che permettono di identificare e tracciare gli elementi attraverso onde radio. I tag RFID permettono di archiviare fino a 2000 byte di dati. La tecnologia RFID ha 3 componenti:

- L"antenna di scansione;
- Il ricevitore, che possiede un decodificatore per l"interpretazione dei dati;
- Il tag RFID, nel quale possono essere archiviate delle informazioni.

L"antenna di scansione invia un segnale a radio-frequenza, mettendo a disposizione un mezzo di comunicazione con i tag RFID. Nel momento in cui un tag RFID entra nel campo elettro-magnetico generato dall"antenna di scansione, il tag rileva (concatena) il segnale di attivazione e conseguentemente emette un segnale di risposta con le informazioni in esso contenute. Infine, il segnale di risposta inviato dal tag viene rilevato dall"antenna di scansione, permettendone l"identificazione.

La tecnologia RFID comporta numerosi vantaggi rispetto alla tecnologia di identificazione basata sui codici a barre:

- I tag RFID sono leggibili a una distanza maggiore rispetto ai codici a barre;
- I tag RFID, per essere letti, non necessitano di essere posizionati lungo una linea di visione;
- I tag RFID possono essere letti a una frequenza maggiore rispetto ai barcode (si possono leggere contemporaneamente circa 40 tag nello stesso tempo);
- I tag RFID sono dispositivi nei quali si possono scrivere dei dati, oltre a permettere la lettura del loro contenuto;
- I tag RFID possiedono elevati livelli di sicurezza: i dati contenuti possono essere crittografati e forniscono la possibilità di impostare opportune password di accesso;
- I tag RFID possono contenere numerose informazioni, ad esempio sulle caratteristiche dell"oggetto al quale sono adesi, alla storia di trasporto e a eventuali date di scadenza;
- I tag RFID sono maggiormente riutilizzabili e robusti in quanto protetti da una copertura plastica.

I tag scelti per la tracciabilità degli oggetti primari sono abbastanza piccoli per essere fissati sulle cassette istologiche e sui vetrini (11 mm x 25 mm), e sono leggibili ad una distanza di alcune decine di cm (orientativamente da 10 a 50 cm). Essi hanno una capacità di memoria di 128 bit di sola lettura, e quindi sono in grado di definire più di 10^38 elementi distinti. In termini di confronto, si può ipotizzare che un laboratorio che tratti circa 100.000 Elementi Primari l"anno (tra campioni biologici, istocassette e vetrini) generi, in 20 anni di attività, circa 2,2\*10^6 elementi distinti (si ipotizzano nel calcolo anche 10.000 contenitori/anno da identificare).

I tag sono fissati agli oggetti primari con collanti speciali, resistenti ai processi utilizzati (sia al processo di sostituzione in paraffina del campione, che a quello di colorazione dei vetrini). Si utilizza la stessa tecnologia RFID, con tag più grandi e leggibili a maggior distanza, per i vari contenitori tracciati dal sistema: Contenitori di Processo, Contenitori Primari e Contenitori di Archivio.

Per l"identificazione degli operatori abilitati ad utilizzare il sistema nelle postazioni di lavorazione si utilizzano smart card con tag RFID integrato, utilizzate per l"accesso al sistema (log-in e log-out).

Questa tecnologia permette un accesso più semplice e rapido al sistema rispetto all"introduzione di user name e password, e consente di costruire delle interfacce utenti più rapide ed intuitive.

L"accesso con user name e password viene comunque utilizzato per l"accesso alle postazioni di amministrazione e reportistica del sistema, e per gli operatori che non hanno necessità di interagire con le postazioni di lavorazione.

Il sistema prevede anche l"utilizzo di etichette a lettura ottica (di tipo mono- e bidimensionale).

Queste etichette sono utilizzate per integrare il sistema di tracciabilità con il sistema di gestione primario principale dell"ospedale. Il sistema prevede la lettura di etichette di questo tipo sui contenitori primari dei campioni in fase di accettazione, sui fogli di lavoro collegati ai campioni, e per esigenze analoghe.

Infine il sistema può prevedere anche l"utilizzo a livello di oggetti primari (vetrini ed istocassette) di etichette "human-readable". Questo tipo d"identificazione può essere utilizzato per facilitare l"introduzione del sistema,

permettendo il controllo diretto dell"identificazione del campione anche agli operatori, ed aumentando quindi la confidenza iniziale. Si evita in questo modo il disorientamento dell"operatore davanti a un codice non leggibile direttamente. Da notare che questa opzione deve essere utilizzata con cautela, in quanto un sistema rispettoso della privacy non deve esporre inutilmente i dati identificativi del paziente ma solo un eventuale codice alfanumerico.

Poiché le etichette con codice a barre sono essenziali per alcuni tipi di processo (coloratori di vetrini per immunoistochimica), i tag RFID utilizzati per l"identificazione degli oggetti primari sono scelti in modo da essere compatibili con l"utilizzo di tali etichette.

## <span id="page-25-0"></span>**III.3.5. Test delle prestazioni di lettori RFID e di barcode**

La tracciabilità, sia del flusso di lavoro che della conservazione dei campioni, è il concetto chiave del progetto ISTO CONTROL SYSTEM. Essa si basa sull"impiego di elementi tracciabili quali tag RFID e barcode e corrispondentemente sull"utilizzo di lettori RFID e di barcode. Per quanto riguarda i lettori, occorre che essi soddisfacciano determinati requisiti di affidabilità della lettura e comodità di utilizzo da parte dell"operatore, in dipendenza dalla postazione in cui essi sono impiegati. A tal proposito è stata pianificata e quindi eseguita una dettagliata procedura di test di lettori (RFID o di barcode o misti) di vario tipo (brandeggiabili, fissi, mobile computer, etc) su differenti codici barcode e tag RFID e che ha coinvolto numerosi operatori, allo scopo di ridurre il componente di soggettività di utilizzo.

I test sono stati innanzitutto suddivisi per target: tag RFID e barcode.

#### **III.3.5.1. Test per i lettori di codice a barre**

Per quanto riguarda i codici a barre da utilizzare nei test, sono stati scelti i codici presenti sul fondo di alcune provette per l"archiviazione di fluidi biologici, considerando quindi degli esempi di contenitori che comunemente vengono impiegati nell"analisi e nella conservazione dei campioni biologici. Tali codici appartengono alla categoria dei data matrix e sono di ridotte dimensioni (lato di qualche millimetro), quindi rappresentano dei casi di lettura di difficoltà medio/alta.

Nella tabella seguente vengono descritte le provette impiegate e i corrispondenti data matrix.

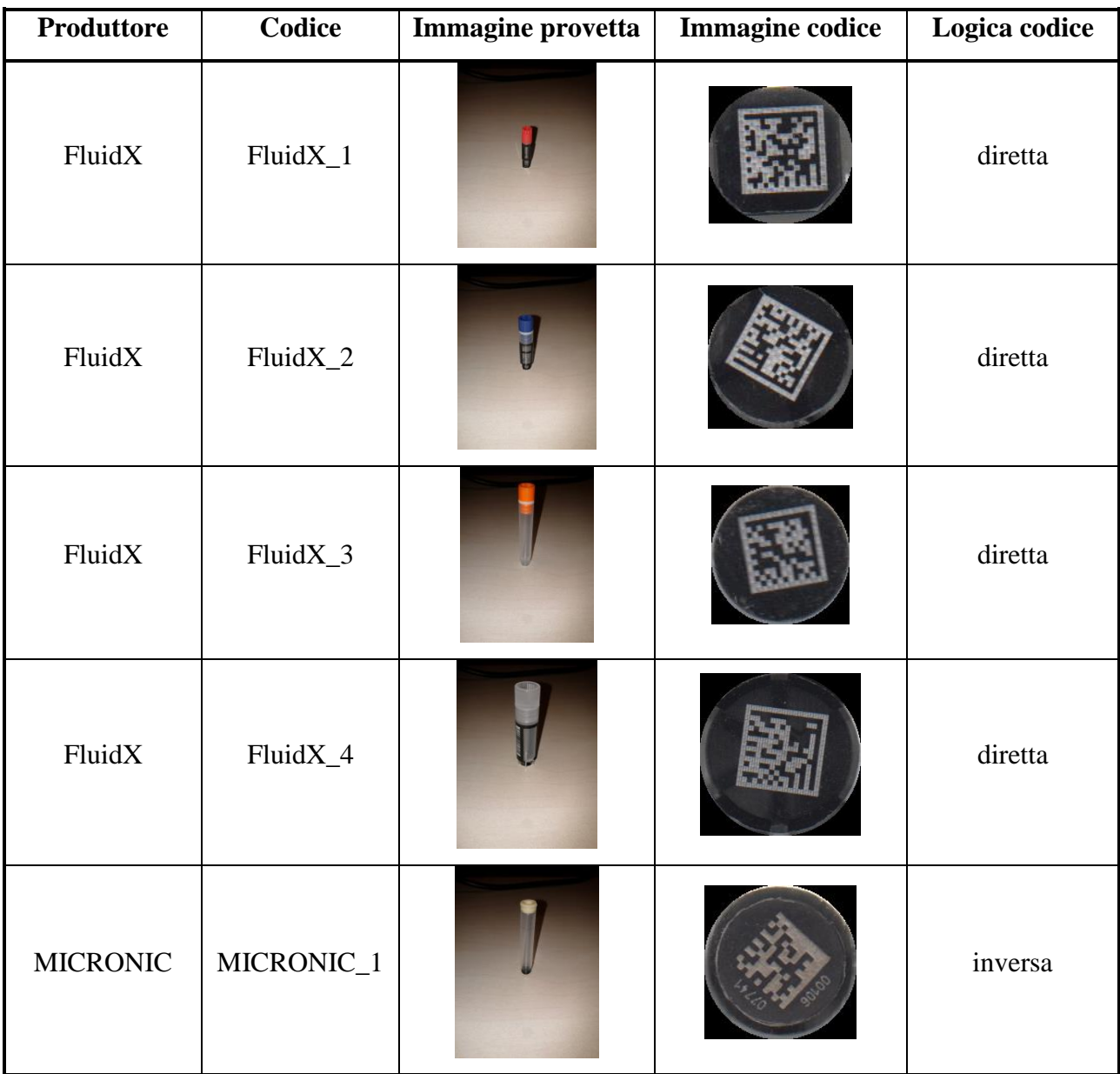

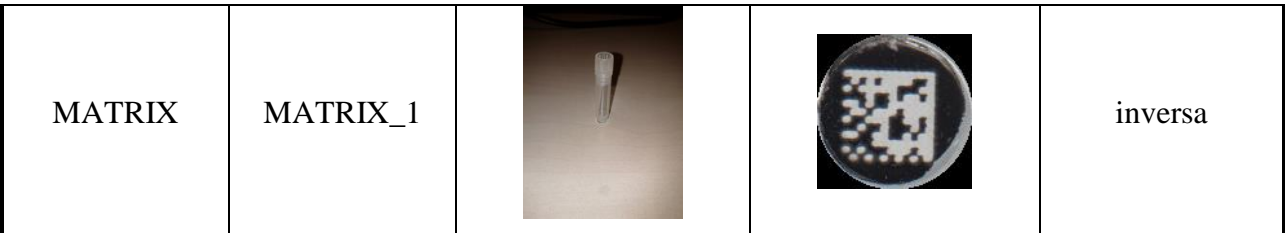

#### *Tabella III.3.5.1.1: Provette impiegate per i test dei lettori di barcode*

Sono state scelte quindi provette con dimensioni differenti, in modo da tener conto nella lettura delle questioni legate alla diversa maneggevolezza dei supporti dei codici e di data matrix con diverse dimensioni (in generale, minori sono le dimensioni del data matrix maggiore è la difficoltà di lettura). Sono stati considerati sia codici a logica diretta (provette FluidX\_1, FluidX\_2, FluidX\_3 e FluidX\_4) che inversa (provette MICRONIC\_1 e MATRIX<sub>1</sub>), poiché un requisito importante per i lettori riguarda la capacità di leggere correttamente codici appartenenti a entrambe le logiche.

Nella tabella seguente vengono descritti i lettori coinvolti nei test di lettura dei barcode.

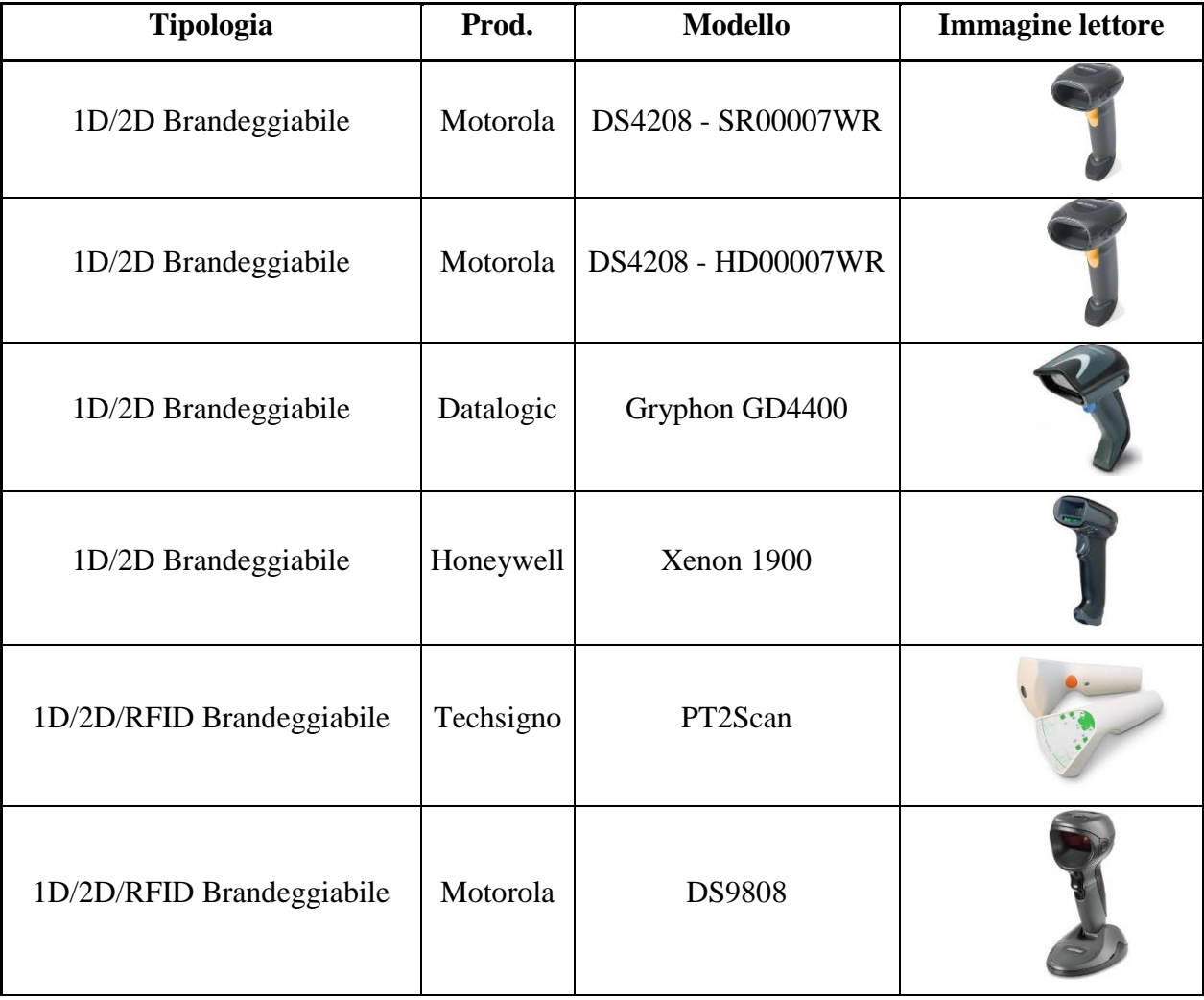

| 1D/2D Mobile Computer      | Motorola  | <b>MC55</b>     |  |
|----------------------------|-----------|-----------------|--|
| 1D/2D Mobile Computer      | Datalogic | Lynx            |  |
| 1D/2D Mobile Computer      | Honeywell | Dolphin 7600    |  |
| 1D/2D Mobile Computer      | Honeywell | Dolphin 7800    |  |
| 1D/2D/RFID Mobile Computer | Intermec  | <b>CN70</b>     |  |
| 1D/2D/RFID Mobile Computer | Motorola  | <b>MC319Z</b>   |  |
| 1D/2D Fisso                | Motorola  | DS9208          |  |
| 1D/2D Fisso                | Datalogic | <b>GFS 4400</b> |  |
| 1D/2D Fisso                | Honeywell | 3310g           |  |

*Tabella III.3.5.1.2: Lettori sottoposti ai test di lettura dei data matrix*

I test hanno coinvolto 6 operatori e sono stati eseguiti seguendo le seguenti direttive:

Le letture dei barcode delle provette vanno effettuate evitando di capovolgere le provette stesse, effettuando quindi la lettura dal basso verso l"alto (simulando quindi l"utilizzo effettivo in campo); Ogni operatore deve effettuare un training preliminare, leggendo 20 provette (fisicamente distinte) per tipo; Per ogni modello di lettore e per ogni tipologia di

provetta, la prova prevede di registrare il tempo necessario alla decodifica di 40 provette di quella tipologia; Il tempo massimo di decodifica delle 40 provette di una data tipologia viene fissato a 2 minuti (120 s): se il tempo di decodifica risulta inferiore a tale soglia, esso viene considerato come risultato della prova, altrimenti si considera il numero di provette decodificate entro i 2 minuti massimi stabiliti.

In questo modo è stato possibile compilare un foglio di calcolo dei risultati con i campi una volta concluso l"identificativo dell"operatore, il numero seriale del lettore (identificativo per il lettore), la tipologia del lettore, il produttore del lettore, il modello del lettore, il codice della provetta, il tempo di decodifica e il numero di decodifiche (compilato in alternativa al campo relativo al tempo di decodifica se entro i 2 minuti massimi consentiti non sono state decodificate tutte le 40 provette).

A partire dal foglio di calcolo precedentemente descritto è stato possibile comparare le prestazione dei vari modelli di lettore sia per tipologia che in senso assoluto. È stato inoltre possibile valutare la variabilità intra- e inter-operatore ed è stato possibile classificare le provette, e quindi i corrispondenti data matrix, secondo la difficoltà di lettura.

Nella categoria dei lettori brandeggiabili il lettore migliore è quello risultato essere il Motorola DS4208 - HD00007WR per la lettura di codici 1D/2D, il Motorola DS9808 per la lettura di codici 1D/2D e RFID.

I lettori 1D/2D fissi Datalogic GFS 4400 e Honeywell 3310g sono adatti in particolare per la lettura, e quindi per il tracciamento, dei campioni in inserimento negli estrattori di DNA. Per questa tipologia di lettori sono state previste delle prove di lettura barcode, ulteriori rispetto a quelle descritte precedentemente, per la valutazione della velocità massima di lettura di array lineari di codici a barre. A tal proposito è stato realizzato il software Barcode Reader (in ambiente Windows) che permette di stabilire una comunicazione seriale con i dispositivi e di interagire con essi, permettendo ad esempio di scegliere la modalità di lettura (manual trigger, presentation mode, streaming) e fornendo informazioni relative ai codici letti e agli istanti di tempo in cui le letture sono avvenute.

#### **III.3.5.2.Test per i lettori di tag RFID**

Per quanto riguarda i test di lettura RFID, sono stati considerati tag di dimensioni differenti, siccome le dimensioni dei tag influenzano le prestazioni di lettura delle antenne RFID (in generale un tag di dimensioni elevate viene letto più facilmente e/o a maggior distanza rispetto a un tag di dimensioni ridotte per questioni legate al flusso del campo elettromagnetico concatenato).

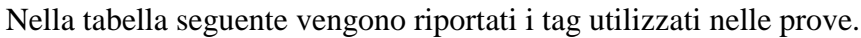

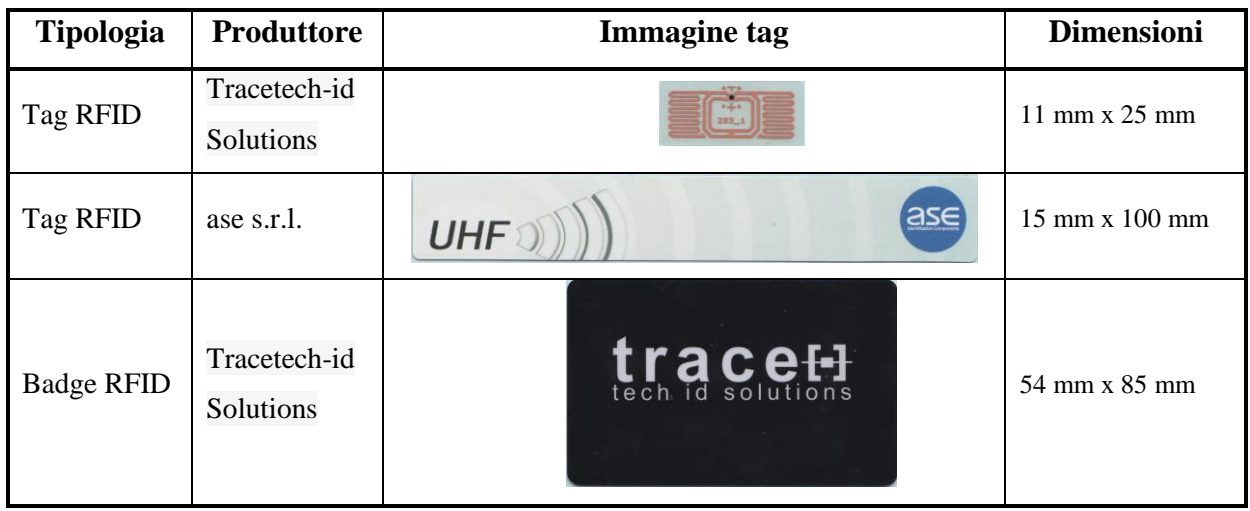

*Tabella III.3.5.2.1: Tag impiegati per i test dei lettori RFID*

I test per le letture RFID hanno coinvolto sia i lettori 1D/2D + RFID misti precedentemente descritti che alcune antenne RFID desktop. Per quanto riguarda quest'ultima

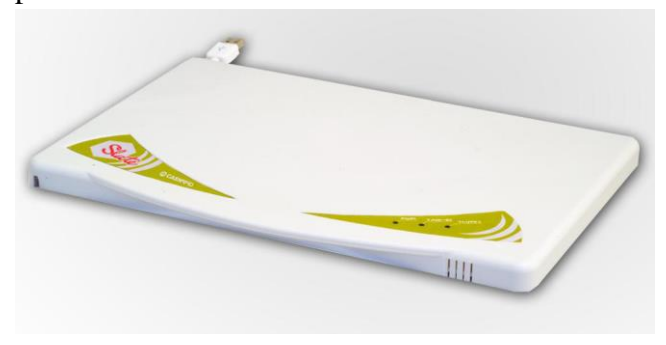

*Fig.III.3.5.2.1: Antenna RFID CAEN Slate R12601*

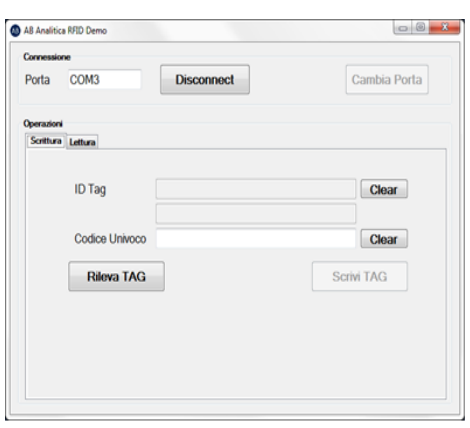

*Fig.III.3.5.2.2:* L"interfaccia realizzata è *Slate R12601*

categoria, è stata in particolare selezionata l"antenna CAEN Slate R12601.

L"antenna CAEN Slate R12601 risulta configurabile in 15 livelli di potenza RF (da 12 dBm ERP a 26 dBm ERP), quindi risulta estremamente versatile per quanto riguarda la distanza d"azione. È inoltre disponibile una libreria API .NET (CAENRFIDLibrary.dll) [\[4\]](#page-78-2) strutturata

che permette di integrare flessibilmente l"antenna in applicativi realizzati in ambiente Windows. A partire da tale libreria è stata quindi realizzata un"apposita interfaccia che permette di effettuare la scrittura e la lettura dei tag e di configurare le modalità di interazione, come ad esempio la potenza dell"antenna (e quindi il raggio d"azione), la modalità di lettura (a un solo ciclo oppure continua), eventuali filtri di lettura (per leggere solo certe tipologie di tag), etc.

La realizzazione dell"interfaccia descritta in precedenza ha permesso di acquisire competenze

sull"integrazione delle antenne RFID fondamentali per la realizzazione delle postazioni di tracciamento del flusso e della conservazione dei campioni.

## <span id="page-31-0"></span>**III.4.Analisi dei requisiti del software**

Il piano di lavoro per la realizzazione del software di archiviazione è stato basato sui seguenti requisiti funzionali:

- 1. Gestione utenti: gestione utenti, suddivisa in gruppi (definizione dei permessi) e divisione (definizione campi campione). Gestione cambio password utente con scadenza.
- 2. Gestione dei permessi utente: gestione dettagliata delle azioni che possono essere compiute da un determinato utente, in base al gruppo di appartenenza.
- 3. Gestione logging: gestione logging query database e attività utente. Gestione della rotazione dei log, esportazione e strumenti di pulizia.
- 4. Gestione campi personalizzati, da collegare alle entità principali campioni, box e contenitori:
	- a. Gestione campi personalizzabili.
	- b. Definizione condizioni di visualizzazione campi campione in base al contenuto di un determinato campo.
	- c. Gestione campi strutturati (tabelle associate ad una determinata entità con relazione una a molti).
	- d. Gestione campi con salvataggio storico valori.
	- e. Gestione campi con riferimenti a tabelle esterne.
- 5. Gestione campioni:
	- a. Inserimento/modifica/eliminazione campioni:
		- a) Maschera di inserimento campione singolo
		- b) Maschera di inserimento multi-campione
		- c) Web-service per lettura campioni da sistema informativo esterno.
	- b. Ricerca campioni:
		- a) Motore di esecuzione ricerche potenziato rispetto alla versione 1 (condizioni logiche e operatori, espressioni logiche, ricerche full text, numeri di occupazione degli armadi e spazio disponibile, ecc..)
		- b) Gestione salvataggio ricerche e visualizzazioni.
		- c) Esportazione risultati e ricerche su CSV.
	- c. Stampa schede campione
- a) Stampa su PDF dei dati relativi ad un campione.
- b) Gestione personalizzazione stampa (logo, campi da stampare, etc…).
- d. Gestione segnali di campo: definizione interfaccia web service per il salvataggio dati su un campo campione con gestione dello storico se applicabile.
- 6. Gestione box
	- a. Inserimento/Modifica/Eliminazione box.
	- b. Ricerca box: Gestione ricerca box/Salvataggio ricerche e visualizzazioni.
- 7. Gestione contenitori:
	- a. Gestione tipologie elementi contenitori
	- b. Gestione contenitori e modelli di contenitori
- 8. Manipolazione campioni:
	- a. Unione campioni
	- b. Suddivisione campioni tramite aliquotatura singola o multipla
	- c. Gestione rearray box: Importazione file da scansione/Importazione file da scansione e aliquotatura/Spostamento campioni tra box (spostamento massivo campioni)
	- d. Gestione invio campioni a laboratorio

## <span id="page-32-0"></span>**III.5.Tipologia di stazioni di lavoro**

Di seguito sono esaminate le varie postazioni di lavoro previste per il sistema.

## <span id="page-32-1"></span>**III.5.1.Stazione di lavoro basata su PC standard**

 Questo tipo di stazione di lavoro è costituita da un PC standard, dotato di video, tastiera e mouse, connesso in rete con il server centrale del sistema. La postazione è anche dotata di antenna per la lettura dei tag RFID, ed opzionalmente di lettore di bar code mono e bidimensionali. Può anche essere dotata di stampante per la reportistica. Il software del sistema di tracciabilità su una stazione di lavoro di questo tipo è una applicazione installata (thick client), e tipicamente può coesistere con altri tipi di applicazioni non direttamente correlate con il sistema di tracciabilità. Ad esempio, la postazione può essere utilizzata anche come postazione del sistema di gestione del laboratorio, come postazione per la gestione documenti o altro.

 Questo tipo di postazione è utilizzata nelle situazioni in cui si richiedono operazioni su sistemi diversi, o integrazioni tra operatività sul sistema di tracciabilità e sul sistema di gestione del laboratorio.

Esempi:

- Postazione di accettazione dei campioni in ingresso: tipicamente deve essere connessa al gestionale di laboratorio/di ospedale per la operatività relativa, ma deve anche provvedere all"inserimento del campione nel sistema di tracciabilità;
- Postazione di refertazione dell"anatomo-patologo: connessa alla gestionale di laboratorio per l"attività di refertazione, e al sistema di tracciabilità per la registrazione del passaggio dei campioni.

 Eventuali integrazioni e passaggio di informazioni tra sistema gestionale di laboratorio e sistema di tracciabilità possono avvenire a livello di questa tipologia di postazioni.

# <span id="page-33-0"></span>**III.5.2.Stazione di lavoro touch screen per postazioni di lavoro (microtomi, sotto cappa)**

 Questo tipo di stazione viene utilizzato in situazioni in cui è fondamentale l"impatto più basso possibile sull"operatività del laboratorio. Si tratta di stazioni di lavoro basate su PC (di dimensioni il più ridotte possibile), dotato di video touch screen di piccole dimensioni, connesso in rete con il server centrale del sistema e dotato di antenna per la lettura dei tag RFID. Il software installato è un client che utilizza il PC in modo esclusivo: su questo tipo di stazioni di lavoro non sono previste altre parti opzionali.

L"interfaccia utente è estremamente semplificata, e prevede:

- Log-in/log-out dell"operatore tramite smart card, ed eventuale "tocco" di conferma sullo schermo;
- Registrazione del passaggio di campioni con la sola "presentazione" del campione all"antenna;
- Registrazione/apertura/chiusura di contenitori di campioni primari da utilizzare per le lavorazioni successive: il terminale permette di "indicare" un contenitore primario, in cui verranno inseriti tutti i campioni processati fino alla indicazione di chiusura del contenitore.

 L"aspetto peculiare di tale tipologia di postazione sta nel fatto che tutte le operazioni devono essere fatte con un numero minimo di tocchi, sullo schermo, e senza utilizzo di tastiera virtuale o puntatori, visto che tipicamente l"operatore indossa dei guanti in lattice (che presentano oltretutto residui di fluidi biologici) e visto che egli si trova impegnato nella propria attività manuale di manipolazione dei campioni, attività che deve essere svolta velocemente.

 L"eventuale uso della tastiera virtuale è tollerato solo per le operazioni al di fuori della normale operatività (configurazioni, recupero di situazioni di errore).

Di seguito vengono riportati alcuni esempi di stazione di lavoro touch screen:

- Postazione di lavoro sotto cappa per il taglio del campione e l"inserimento in cassetta istologica: utilizzata dal patologo, prevede la registrazione del campione entrante (tag RFID posizionato in fase di accettazione del campione), la registrazione delle istocassette in cui il campione viene inserito. Inoltre, vengono dichiarati i contenitori primari in formalina in cui vengono posizionate le istocassette in attesa del passaggio al processatore per le operazioni di paraffinamento;
- Postazione di lavoro per microtomo: prevede la registrazione del campione entrante su istocassetta, e la registrazione dei vetrini derivati;
- Postazione per le macchine automatiche (processatori, coloratori): vengono usate per dichiarare i contenitori primari inseriti e rimossi dalle macchine, e per eventuali trasferimenti tra contenitori primari di tipo diverso (ad esempio, per il trasferimento dal contenitore in formalina al cestello di processamento del paraffinatore);

## <span id="page-34-0"></span>**III.6.Architettura del sistema**

Nello schema si distinguono: la postazione di accettazione che significa il punto di accesso dei campioni al sistema. Si tratta tipicamente di una postazione su PC tradizionale, con accesso sia al gestionale di laboratorio che al sistema di tracciabilità. La postazione di lavoro sotto cappa per anatomo-patologo che presenta la postazione di tracciabilità delle operazioni, dedicata, con interfaccia touch screen, alle varie postazioni di lavoro per operatori (estrazione campione dalla cassetta, microtomo, etc.) concluse le postazioni dedicate, con interfaccia touch screen, a varie postazioni "di macchina" (processatore in paraffina, coloratore vetrini) che sono postazioni dedicate, con interfaccia touch screen, la postazione di gestione amministrativa (per il capotecnico e i gestori): tipicamente interfacce Web su PC non dedicati, le postazioni per patologi: tipicamente, postazioni PC con accesso sia al sistema di tracciabilità che al sistema gestionale di laboratorio, le postazioni di archiviazione (primo livello e successivi): tipicamente postazioni PC con lettori di tag RFID, le terminale mobile di accesso che si concluso collocato presso le postazioni di archiviazione, come ausilio alla ricerca, il server che è sistema centralizzato di archiviazione con data base, e la rete dedicata che si presente la rete a cui sono connessi gli elementi del sistema di tracciabilità ed archiviazione. In generale è una rete distinta da quella di laboratorio.

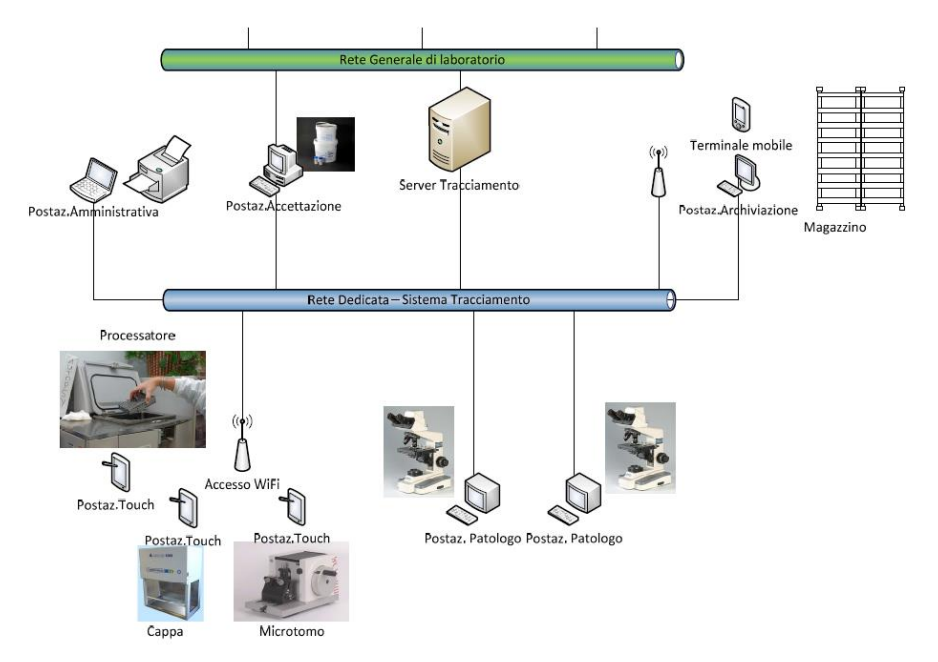

*Figure III.6.1: Schema generale per il sistema di tracciamento del flusso*

#### **III.6.1.Tipologie di interfaccia utente**

Le interfacce utente del sistema sono di tre tipi diversi:

- Interfaccia applicativa su PC standard con mouse e tastiera;
- Interfaccia su PC dedicato con touch screen:
- Interfaccia Web.

 Le prime due vengono realizzate in ambiente Windows (da XP Service Pack 2 a Windows Seven). La terza richiede un browser comune (deve funzionare correttamente su Explorer dalla ver. 7.00 in avanti, su Firefox dalla versione 5 in avanti, e su Google Chrome).

#### **III.6.2.Interfaccia applicativa su PC Standard**

 L"interfaccia utilizza il paradigma comune di mouse e tastiera. Questa interfaccia viene utilizzata per postazioni dove è richiesto di inserire dati alfanumerici (anche se in situazioni di coesistenza con il sistema gestionale parte di questi dati possono essere passati direttamente attraverso un processo di interfacciamento ad hoc).
L"operatore tipicamente usa l"interfaccia del sistema di tracciabilità solo per una parte del tempo, e utilizza simultaneamente altre interfacce (sistema gestionale o simili). E" importante che l"interfaccia sia veloce e poco invasiva sullo schermo.

### **III.6.3.Interfaccia su PC dedicato con Touch Screen**

 Questo tipo d"interfaccia è utilizzato sulle postazioni, dove l"operatore è impegnato in attività manuali che richiedono tutta la sua attenzione, e non deve essere distratto o rallentato da operazioni sul sistema di tracciabilità. L"interfaccia è realizzata con un paradigma simile a quello delle interfacce di nuova generazione (Windows Phone 7 oppure Windows 8, con la sua interfaccia Metro). L"interfaccia è costituita da grossi tasti attivi, che coprono lo schermo, e che svolgono la doppia funzione di azionamenti e di visualizzatori di informazioni. L"operatività del terminale è strettamente connessa all"interazione con i tag RFID:

- Il tag (smart card) dell"operatore si usa, con un tocco di conferma sullo schermo, per log-in e log-out;
- Il tag di un oggetto primario (campione, cassetta, vetrino) provoca, a seconda dello stato dell"interfaccia, il cambio di stato della stessa e la registrazione del suo passaggio.

 Esempio di interfaccia Metro (Windows 8, Beta). I riquadri sono attivi, ossia non solo mostrano informazioni, ma si premono per eseguire azioni.

### **III.6.4.Interfaccia Web**

 Si tratta dell"interfaccia per le postazioni con una operatività meno stringente, in cui non si giustifica l"installazione di un client dedicato. L"interfaccia Web realizza funzioni di amministrazione e reportistica, con uno schema classico di selezione a menù.

### **III.6.5.Tipologia di data base e dimensionamento**

 Il numero di record da memorizzare è importante, e richiede l"utilizzo di un sistema di data base relazionale di buone prestazioni. Il numero di Elementi Primari da trattare per anno è dell"ordine di:

- Circa 25.000 campioni;
- Circa 40.000 istocassette;
- Circa 60.000 vetrini;
- Circa 10 record di operazione per oggetto tracciato.

 I conteggi portano rapidamente a circa 1 Milione di record/anno. I dati più vecchi (relativi agli oggetti in un magazzino di livello 2 o superiore) possono essere consolidati, eliminando la storia delle operazioni effettuate e mantenendo la sola indicazione della posizione in archivio, in modo da ridurre la crescita annuale del data base.

### **III.6.6.Struttura della rete**

 Il sistema viene progettato per utilizzare una sua struttura di rete, che connette il server con tutte le postazioni. In questa configurazione la rete viene realizzata con una infrastruttura cablata, o via WiFi. In questo secondo caso il sistema richiede il posizionamento di Access Point WiFi in grado di garantire la copertura di tutta l"area dove sono presenti le postazioni di lavoro.

 Il server è dotato di un"interfaccia di rete anche verso il gestionale di laboratorio, nel caso in cui tale connessione sia necessaria per l"interfacciamento. Questa configurazione non impedisce alle postazioni su PC standard che devono interagire con il gestionale dell"ospedale di avere una connessione di rete ad hoc verso quest"ultimo. E" possibile comunque utilizzare una configurazione in cui l"infrastruttura di rete sia quella standard del laboratorio. È anche possibile usare una configurazione mista in cui una rete WiFi sia usata per alcune tipologie di terminali (ad esempio le postazioni Touch Screen), mentre gli altri (PC standard) siano sulla rete di laboratorio, a condizione che venga configurato un elemento di routing tra le due reti.

### **III.6.6.Struttura dei server**

Il server è il punto centrale del sistema, ed alloggia il data base relazionale ed il Web server. Alcuni punti richiedono particolare attenzione per la scelta e il dimensionamento del server per il sistema:

- Affidabilità: Il server è il repository di tutti i dati, e tutta l"operatività del sistema dipende da questo elemento. Devono essere utilizzate soluzioni ad alta affidabilità e/o ridondate;
- Prestazioni: tutte le interazioni si traducono in operazioni sul data base, è quindi fondamentale per le prestazioni del sistema che il server sia dimensionato correttamente.

 Il server deve prevedere un meccanismo esplicito di backup su unità esterne, e tutte le precauzioni necessarie per evitare perdite di dati.

### **III.6.7.Interfacciamento con i sistemi di gestione**

 Il sistema di tracciabilità può essere interfacciato con il sistema di gestione del laboratorio sia a livello centralizzato (server) che a livello di postazioni operatore. Nel primo caso i dati vengono ricevuti ed inviati da processi specifici del sistema di tracciabilità, che utilizzano come fonte il data base. Nel secondo caso l"integrazione viene effettuata tipicamente a livello di interfaccia utente, tramite processi dedicati che girano direttamente sulla postazione. Le due tecniche possono essere usate anche simultaneamente.

### **III.6.8.Sicurezza del sistema**

 Il sistema prevede che tutti gli accessi avvengano tramite autenticazione dell"utente, tramite l"introduzione di user name e password o tramite tag RFID personale. Gli accessi e le operazioni effettuate da ciascun utente sono registrate dal sistema stesso. Ciascun utente possiede un proprio livello di operatività, cui corrispondono le operazioni autorizzate per l"utente e le postazioni che possono essere usate. I dati trasferiti sulla rete sono oscurati con opportuni meccanismi di cifratura, in modo da garantire la riservatezza e l"integrità delle comunicazioni. Tutti gli elementi del sistema (server e postazioni) sono protetti da software malevoli tramite antivirus, con aggiornamento centralizzato.

### **III.6.9.Considerazioni sull'usabilità**

 Il sistema di tracciabilità ed archiviazione ha tra i suoi principali obiettivi la realizzazione di un sistema che non solo non costituisca un intralcio o un impedimento alle attività del laboratorio, ma che arrivi a migliorarne l"efficienza. Non deve essere richiesta all"operatore di laboratorio nessuna competenza informatica che non sia quella di normale utilizzatore. Inoltre, ogni nuova procedura rischia di essere percepita come una sovrastruttura alla normale operatività. Per questi motivi le interazioni con il sistema devono pertanto essere improntate alla migliore facilità d"uso. Le interfacce sulle postazioni operative devono essere studiate in modo da minimizzare le perdite di tempo e le azioni ridondanti, garantendo nello stesso tempo la semplicità d"uso. Inoltre, anche le interfacce amministrative devono essere costruite per personale non informatico, semplificando al massimo i compiti di gestione.

# **III.7.Implementazione dell'operatività nelle postazioni**

Di seguito vengono fornite alcune note sull"implementazione legate all"operatività risultante, suddivise per postazione.

### **III.7.1.Postazione di accettazione**

Questa postazione è il punto di accesso dei campioni al sistema, con funzione di primo inserimento dei campioni all"interno del sistema di tracciabilità. Si tratta di una postazione su PC tradizionale con antenna per tag RFID e lettore di codici a barre. Sul PC viene installato il software del sistema di tracciabilità e il software gestionale di laboratorio, ed un modulo di integrazione tra i due. L"operatore provvede all"accettazione del campione via software gestionale, leggendo il codice a barre del contenitore. Inoltre, applica un tag RFID al contenitore e lo "legge", confermando l"accettazione: a questo punto il campione è tracciato nel sistema.

### **III.7.2.Postazione di lavoro sotto cappa per anatomo-patologo**

L"anatomo-patologo lavora sotto cappa, con una postazione di tracciabilità delle operazioni dedicata, con interfaccia touch screen. Prima di iniziare il lavoro si effettua la login usando la sua smart card, poi inizia a processare i campioni. Per prima cosa "legge" il contenitore di formalina, dove andrà a mettere le istocassette, avvicinandolo all"antenna. Poi passa al primo campione: "legge" il contenitore campione, poi la prima cassetta, quindi procede all"inserimento del campione nella cassetta. Se sono necessarie ulteriori cassette, le "legge" prima di utilizzarle. Le cassette sono inserite man mano nel contenitore di formalina. Per chiudere il campione si tocca un tasto sullo schermo touch, o, in alternativa legge un nuovo contenitore campione.

Per evitare l"inserimento del contenitore di cassette non "lette", è opportuno prevedere una struttura opportuna del piano di lavoro e delle antenne, in modo che da rendere l"eventualità, la più remota possibile. In ogni case se l"operatore ha dubbi sulla cassetta che sta usando, la "legge": lo schermo lo mostra se è già stata assegnata a un campione. Una volta riempito il contenitore in formalina, lo avvicina al lettore o usa un tasto touch per "chiuderlo".

### **III.7.3.Postazione di lavoro per il processatore in paraffina**

La postazione è una postazione dedicata di tipo touch. L"operatore effettua login con la smart card, quindi "legge" il contenitore in paraffina, "legge" il cestello che userà per i campioni e trasferisce i campioni. Se i due contenitori hanno capienza uguale non è necessario leggere i singoli campioni: il sistema li trasferisce da un contenitore ad un altro. In caso di capienze diverse, è possibile procedere alla lettura dei campioni uno per uno, o semplicemente "leggere" il primo cestello per chiuderlo e procedere per aprire il successivo. Il sistema non sarà in grado di tracciare su quale cestello è finito ciascun campione, ma riuscirà comunque a recuperare i campioni nella postazione successiva.

#### **III.7.4.Postazione di estrazione campioni**

Questa postazione è una postazione dedicata di tipo touch. L"operatore "legge" il cestello del processatore, quindi ad uno ad uno legge i campioni, li estrae dalla cassetta e li fissa "leggendoli" man mano.

### **III.7.5.Postazione per microtomo**

Questa postazione è una postazione dedicata di tipo touch. L"operatore "legge" l'istocassetta con il campione, quindi "legge" man mano i vetrini che prepara assegnandoli senza ulteriori operazioni al campione. Anche in questo caso è necessaria una disposizione opportuna del piano di lavoro e delle antenne in modo da garantire che il vetrino sia "letto" prima di essere utilizzato. Il passaggio al campione successivo avviene con un tocco sullo schermo, o in alternativa "leggendo" un nuovo campione. I vetrini vengono alloggiati su un cestello per la colorazione con il solito metodo: "leggendo" il cestello, quindi ad uno ad uno i vetrini che vi vengono inseriti. Le istocassette sono passate ad una postazione di archiviazione.

#### **III.7.6.Postazione di colorazione vetrini**

Questa postazione è una postazione dedicata di tipo touch. Il cestello con i vetrini viene "letto" sulla postazione in ingresso, e nuovamente in uscita.

### **III.7.7.Postazione di assegnazione amministrativa dei vetrini**

E" una postazione su PC tradizionale con antenna per tag RFID e lettore di codici a barre. Sul PC viene installato il software del sistema di tracciabilità e il software gestionale di laboratorio, ed eventualmente un modulo di integrazione tra i due. I vetrini sono "letti" ad uno ad uno, e assegnati via software gestionale (se la funzionalità è prevista) al patologo. Il sistema di tracciabilità non ha bisogno di sapere a quale patologo vengono assegnati: l"informazione verrà recuperata durante la lettura del vetrino da parte del patologo.

### **III.7.8.Postazione del patologo**

E" una postazione su PC tradizionale con antenna per tag RFID e lettore di codici a barre. Sul PC viene installato il software del sistema di tracciabilità e il software gestionale di laboratorio, ed un modulo di integrazione tra i due. Il patologo "legge" il vetrino, e l"informazione viene passata al software gestionale. Dopo la compilazione del referto, il vetrino viene raccolto e passato ad una postazione di archiviazione.

### **III.7.9.Postazione di archiviazione**

Il contenitore primario di archiviazione viene "letto" per aprirlo, e quindi i campioni sono letti uno alla volta ed inseriti. Al completamento (o alla interruzione del lavoro) il contenitore viene "letto" nuovamente per chiuderlo. Eventuali contenitori secondari sono gestiti allo stesso modo.

### **III.7.10.Gestione del magazzino per l'archiviazione**

Il magazzino di archiviazione degli Elementi Primari (istocassette e vetrini in questo caso) può essere gestito in maniera molto più semplice e meno onerosa in termini di risorse di quanto sia necessario fare in assenza del sistema. Infatti gli Elementi Primari possono essere raccolti anche in modo non ordinato in un primo magazzino all"interno del laboratorio. Quindi, dopo una semplice operazione di lettura, vengono raggruppati anche alla rinfusa in un Contenitore Primario (ad esempio, una scatola ma anche un sacchetto nel caso delle istocassette). Un Contenitore di Archivio (a sua volta una scatola di medie dimensioni) può quindi essere usato per raccogliere più Contenitori Primari – ad esempio quelli relativi ad un periodo di tempo. Il Contenitore di Archivio può essere conservato in maniera non ordinata ma accessibile, ad esempio su una scaffalatura metallica, all"interno di un magazzino di laboratorio. Periodicamente, i Contenitori di Archivio di questo magazzino possono essere trasferiti, eventualmente inseriti in Contenitori di Archivio più capienti, in un diverso magazzino di maggiore capacità.

La ricerca di campioni in archivio si realizza con queste modalità

- 1. L"operatore individua su una postazione di gestione la posizione dell"Elemento Primario (cassetta o vetrino) cercato, e precarica le informazioni sul terminale mobile di accesso (nell"ipotesi che il magazzino non sia in zona coperta dalla rete del sistema di tracciabilità);
- 2. L"operatore, munito di terminale mobile, si reca nel magazzino e effettua la scansione dei Contenitori di Archivio presenti, eventualmente aiutato dalle informazioni sulla posizione del Contenitore di Archivio – il terminale segnala il contenitore corretto appena lo "legge";
- 3. Con lo stesso sistema viene individuato all"interno del Contenitore di Archivio il Contenitore Primario di interesse;
- 4. Il Contenitore Primario viene aperto, e i campioni scanditi fino a trovare quello cercato.

Non vi è più quindi alcuna necessità di rispettare un rigoroso ordine cronologico o di sequenza per l"archiviazione a nessun livello, e di conseguenza le operazioni di archiviazione diventano semplici e veloci.

### *Capitolo IV*

# *PROGETTAZIONE E REALIZZAZIONE DELLA BASE DI DATI*

La realizzazione di un database non può prescindere dalla valutazione sul numero di record da gestire e dalla quantità dei dati da immagazzinare.

### **IV.1.Considerazioni preliminari**

Per quanto concerne la realizzazione del suddetto sistema di tracciamento, si stima che ogni anno si abbiano mediamente:

- Circa 25.000 campioni biologici in ingresso;
- Circa 40.000 istocassette derivate;
- Circa 60.000 vetrini.

Considerando che per ogni oggetto vengono elaborati mediamente circa 10 record, si stima che il database memorizzi circa 1 milione di record/anno. Al suddetto dato va inoltre accostata lo stima delle transazioni, in altre parole sia lo stima del numero di operazioni, in scrittura e lettura, che possono verificarsi durante il normale funzionamento dell"applicazione distribuita. Al fine di stimare tale dato si è provveduto alla valutazione delle reali necessità di interrogazione del database. A seguito della valutazione si è concluso che, se non per casi eccezionali, il numero di transazioni generate per il tracciamento dei campioni sia compreso tra 10-100 tpm (transazioni per minuto). Tale stima si basa per l"appunto, sul normale funzionamento dell"applicazione, che registra il passaggio di ogni campione e utente in ogni postazione definita. Per quanto attiene invece l"interrogazione del database da parte degli utenti per l"estrapolazione di dati utili all"identificazione della posizione dei campioni, si è valutato che tali interrogazioni non avverrebbero con una frequenza tale da influire sul numero medio di transazioni al secondo.

### **IV.2.Progettazione concettuale**

Nella Figura IV.2.1 seguente viene fornito lo schema concettuale del Data Base.

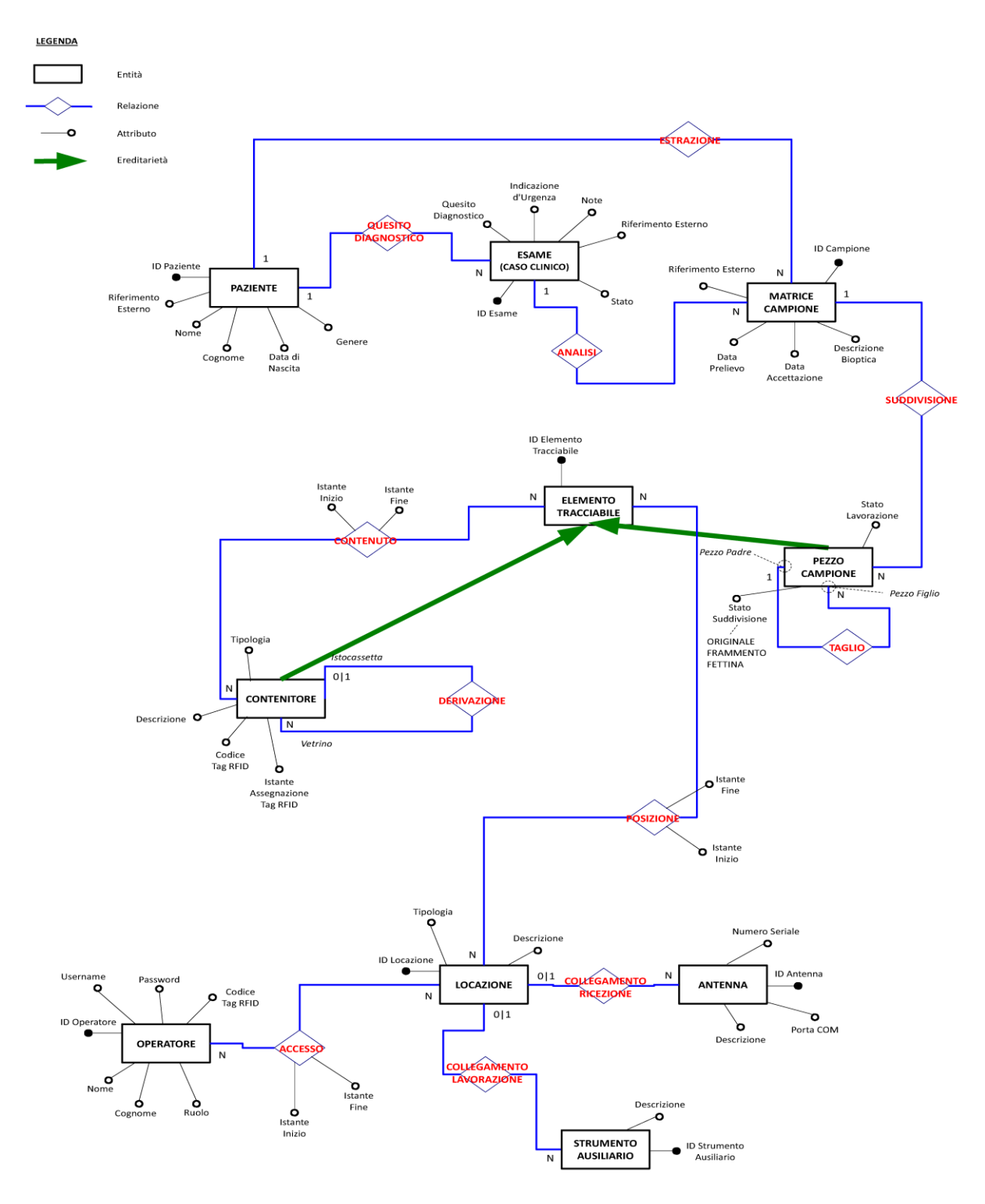

*Figure IV.2.1: Schema concettuale del Data Base*

Ogni entità dello schema concettuale corrisponde a una tabella nella realizzazione fisica del Data Base. L"entità fondamentale del Data Base è ELEMENTO TRACCIABILE, che rappresenta i vari elementi del processo in anatomia patologica (campioni, istocassette, vetrini) per i quali può essere registrato il passaggio attraverso le postazioni. Esistono 2 categorie di elementi tracciabili:

- CONTENITORE: per i contenitori, che sono elementi tracciabili provvisti di tag RFID;

- PEZZO CAMPIONE: per i pezzi di campione (pezzi originali in ingresso al laboratorio, frammenti inseriti nelle istocassette e sezioni poste sui vetrini), che non sono provvisti di tag RFID.

Un contenitore può contenere a sua volta degli elementi tracciabili (relazione CONTENUTO), siano essi pezzi di campione oppure altri contenitori. Gli attributi dell"entità CONTENITORE sono:

- L"Identificativo (che trova una corrispondenza nella tabella ELEMENTO TRACCIABILE);

- La Tipologia del contenitore (istocassetta, vetrino, contenitore di formalina, cestello per il paraffinamento, etc);

- Il Codice del Tag RFID ad esso adeso;

- L"istante di Assegnazione del Tag;

- La Descrizione del contenitore;

Risulta chiaro che il tracciamento dei pezzi di campione avviene in conseguenza al tracciamento dei contenitori che li contengono, visto che solo quest"ultimi possiedono i tag RFID rilevabili dalle antenne.

I pezzi di campione possono essere di 3 tipologie, o stati di suddivisione, secondo una organizzazione gerarchica:

- Pezzi originali: sono i pezzi originali estratti da autopsia, biopsia o citologia, che entrano nel laboratorio mediante degli opportuni contenitori;

- Frammenti: sono i pezzi di campione inserite nelle istocassette, derivati a partire dai pezzi originali;

- Fettine: sono le sezioni disposte sui vetrini, derivate a partire dai frammenti contenuti nelle istocassette.

Gli attributi dell"entità PEZZO CAMPIONE sono:

- L"Identificativo (che trova una corrispondenza nella tabella ELEMENTO TRACCIABILE);

- Lo Stato di Suddivisione del pezzo di campione;

- Lo Stato di Lavorazione del pezzo di campione;

L"entità MATRICE CAMPIONE viene utilizzata per contenere le informazioni generali che interessano un certo pezzo di campione originale e i frammenti e le sezioni da esso derivati. Tali informazioni sono:

- L"Identificativo del campione;

- Il Riferimento Esterno;

- La Data di Prelievo e la Data di Accettazione;

- La Descrizione Bioptica.

L"entità PAZIENTE descrive i pazienti dai quali i campioni provengono. Gli attributi sono:

- Identificativo;
- Riferimento Esterno;
- Cognome e Nome;
- Data di Nascita;
- Genere.

L"entità ESAME rappresenta i casi clinici associati al prelievo dei campioni biologici dai pazienti per l"analisi. Gli attributi dell"entità sono:

- L"Identificativo;
- Il Riferimento Esterno;
- Il Quesito Diagnostico;
- L"Indicazione d"Urgenza;
- Lo Stato dell"esame;
- Eventuali Note.

Le relazioni ESTRAZIONE, QUESITO DIAGNOSTICO e CONTENUTO permettono di associare rispettivamente i campioni ai corrispondenti pazienti, gli esami ai corrispondenti pazienti e i campioni ai corrispondenti esami.

La relazione DERIVAZIONE permette di associare i vetrini alle corrispondenti istocassette, mentre la relazione TAGLIO permette di associare le sezioni ai frammenti e i frammenti ai pezzi originali di campione.

La relazione CONTENUTO permette di definire per un dato contenitore l"intervallo di tempo, tramite l"Istante Iniziale e l"Istante Finale, in cui ha contenuto un certo elemento tracciabile. Nel caso la relazione di contenuto sia in essere, l"Istante Finale assume valore nullo.

L"entità LOCAZIONE rappresenta le varie postazioni di lavoro, ed è costituita dai seguenti attributi:

- L"Identificativo;

- La Tipologia di postazione (accettazione, campionamento, processamento, etc.);

- La Descrizione della postazione;

La relazione POSIZIONE permette di registrare il passaggio degli elementi tracciabili attraverso le postazioni di lavoro, definendo gli intervallo di stazionamento, attraverso gli attributi Istante Inizio e Istante Fine. Nel caso un elemento tracciabile sia attualmente presente in una certa postazione di lavoro, l"attributo Istante Fine del corrispondente record assume valore nullo.

L"entità OPERATORE rappresenta gli operatori, ossia gli utenti che possono accedere al sistema per svolgere le varie operazioni permesse. Gli attributi dell"entità sono i seguenti:

- Identificativo;
- Cognome e Nome;
- Username;
- Password;
- Codice del Badge RFID assegnato;
- Ruolo (amministratore, medico, operatore, etc.);

L"accesso degli operatori alle postazioni è registrato per mezzo della relazione ACCESSO. Viene definito l"intervallo di stazionamento attraverso gli attributi Istante Inizio e Istante Fine. L"entità STRUMENTO AUSILIARIO e ANTENNA permettono di descrivere rispettivamente gli eventuali strumenti e le antenne RFID associati alle postazioni.

### **IV.3.Progettazione fisica**

Come precedentemente discusso, si è stimato che l"applicativo software generi circa 1 milione di record/anno. Tale valore si riferisce al flusso di record generati dal tracciamento dei soli elementi primari. Un importante parametro per la progettazione di una base di dati è il numero di transazioni per minuto: per quanto attiene il database che si vuole progettare si stima che tale valore sia compreso tra 10-100 tpm (transazioni per minuto).

La stima di tali dati deriva dal calcolo effettuato sul 20% delle operazioni. E" noto infatti come l"80% del carico di operazioni per un database sia generato dal 20% delle operazioni. Le operazioni considerate sono esposte nella tabella seguente.

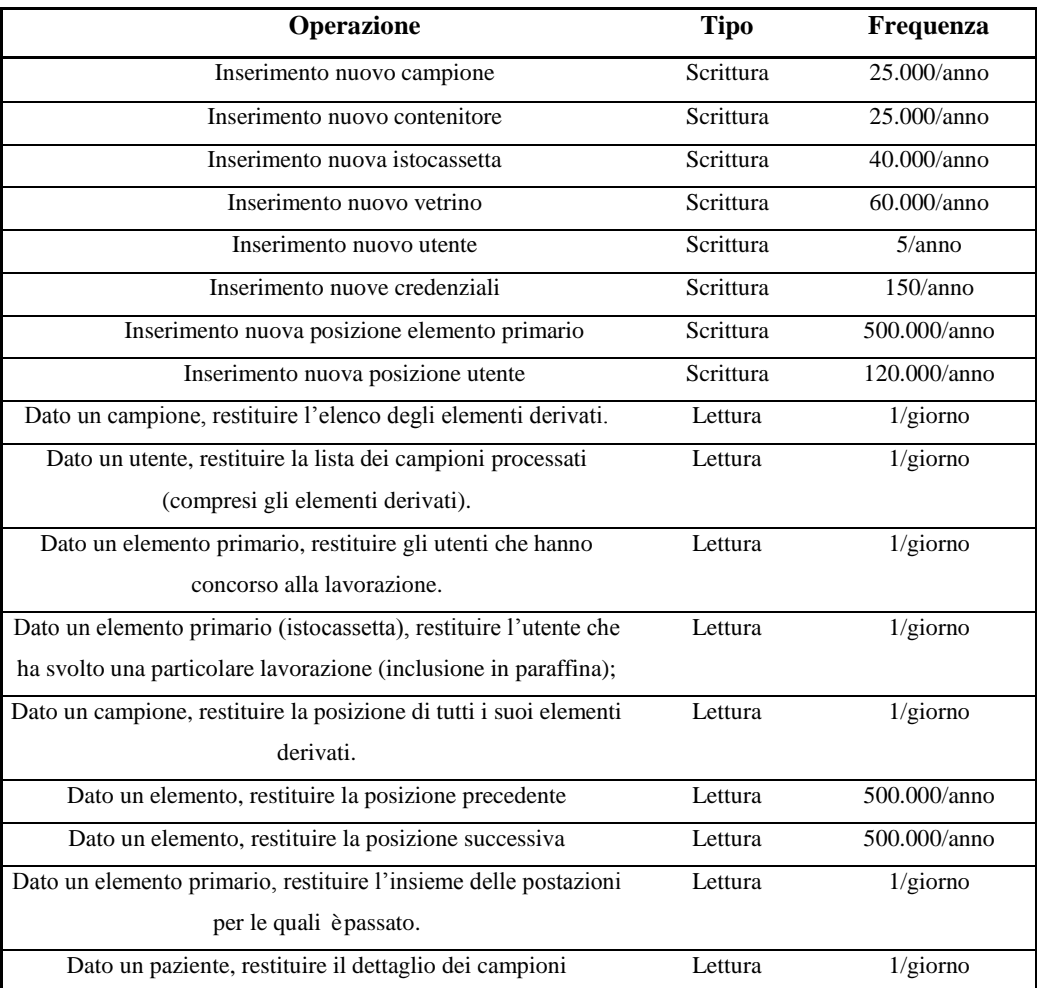

#### *Tabella IV.3.1: Tavola delle operazione su Data Base*

Il sistema di gestione del Data Base relazionale scelto è MySQL (ver. 5.5).

Esso presente le seguenti caratteristiche:

- E" open source (versione community);
- Supporta diverse piattaforme: Windows, Linux, Free BSD, AIX, Solaris, SunOS, etc;
- Supporta svariati linguaggi di programmazione: C, C++, Java, Perl, PHP, Python, Tlc, etc;
- Tipi di dato supportati: reali, decimali (1-8), stringhe (0-255), binari (255-4GB) , tempo, etc;
- e le seguenti funzionalità
- Implementazione di stored procedures;
- Triggers;
- Viste;
- Cursori;
- Transazioni;
- Sub-queries;
- Sviluppo SQL Grafico;
- Amministrazione grafica del database;
- Gestione degli utenti e delle sezioni;

- Gestione degli oggetti (facile navigazione, esplorazione ed esecuzione di azioni sugli oggetti di database quali tabelle, viste, trigger, etc.);

- Gestione dei dati;

- Visual Data Modeling.

L"utilizzo del tool MySQL Workbench (ver. 5.2) ha permesso di realizzare il modello grafico del Data Base, definendo agevolmente le tabelle e le relazioni tra di esse. Da tale modello è stato possibile generare lo script contenente le queries per la creazione del Data Base, attraverso l"utilizzo della funzionalità di esportazione fornita.

Di seguito vengono presentati il modello grafico e il corrispondente script per la generazione del Data Base. Figure IV.3.2. Lo script SQL per la creazione del Data Base si trova in Allegato I.

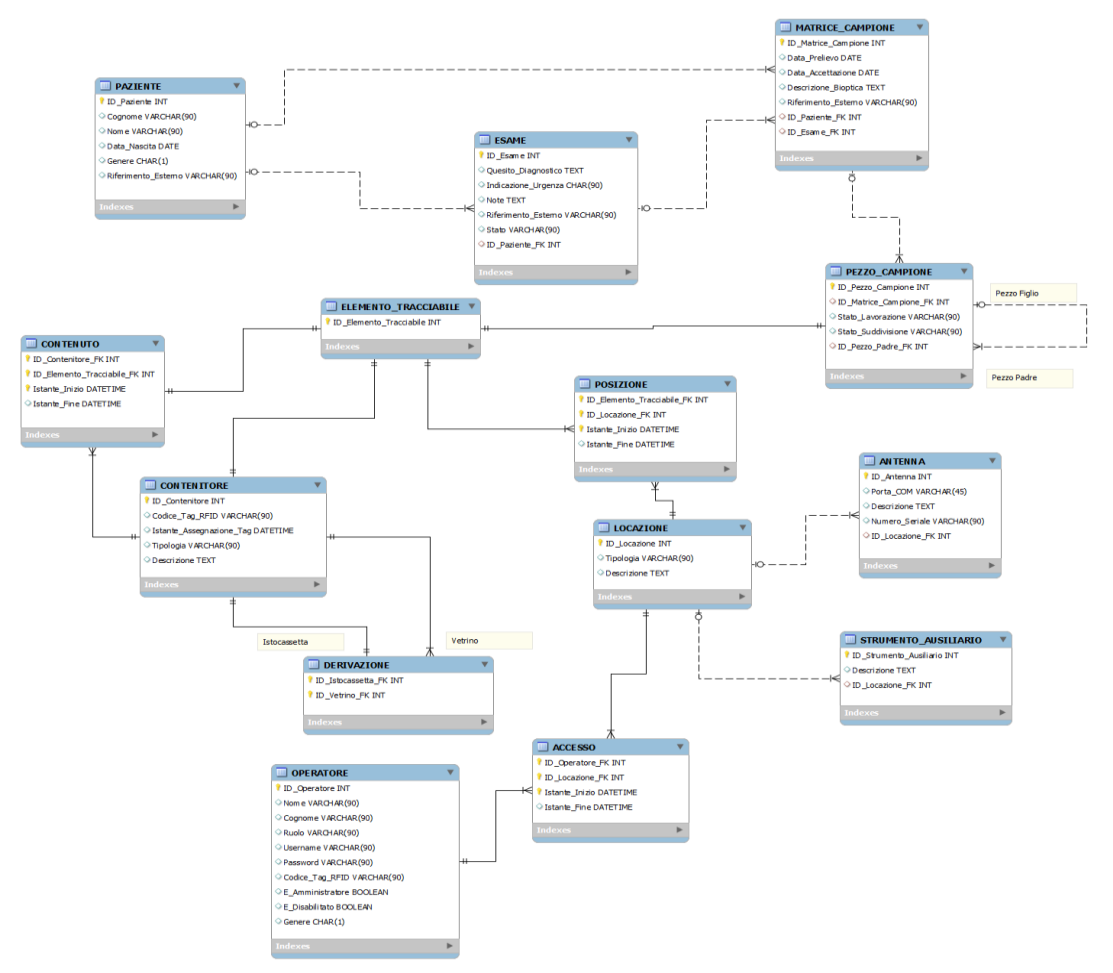

*Figure IV.3.2: Realizzazione grafica del Data Base mediante il tool Workbench*

### *Capitolo V*

### *REALIZZAZIONE DEL SOFTWARE*

Tutti i livelli del software che stanno al di sopra del Data Base (Data Access Layer, Service Layer, Business Logic Layer e Presentation Layer) sono stati implementati per la piattaforma Windows - .NET utilizzando l"ambiente integrato di sviluppo Microsoft Visual Studio 2010. Tale ambiente permette infatti di realizzare i servizi Windows, le librerie (dll) di gestione e le interfacce grafiche per l"interazione con l"utente. In questo capitolo si inizia a rappresentare la realizzazione del Data Access Layer, Service Layer, Business Logic Layer e Presentation Layer.

### **V.1.Progettazione e realizzazione del livello Data Access**

Il livello Data Access è rappresentato, nella solution Visual Studio, dal project AB\_ICS\_WcfDataAccessLayer. In corrispondenza di tale livello ogni tabella di entità del Data Base è stata mappata in una classe corrispondente avente lo stesso nome della tabella, ed ogni classe è stata inserita in un corrispondente file .cs. I file presenti sono quindi i seguenti:

ELEMENTO\_TRACCIABILE.cs CONTENITORE.cs PEZZO\_CAMPIONE.cs MATRICE\_CAMPIONE.cs PAZIENTE.cs ESAME.cs LOCAZIONE.cs OPERATORE.cs STRUMENTO\_AUSILIARIO.cs ANTENNA.cs

Sono state inoltre create le classi, e quindi corrispondenti file .cs, per le tabelle delle relazioni molti-a-molti (N a N). I file corrispondenti alle tabelle delle relazioni sono i seguenti: CONTENUTO.cs POSIZIONE.cs ACCESSO.cs

### **V.1.1.Funzioni comune del livello Data Access**

 Il paradigma utilizzato prevede che, considerata una certa tabella, la classe che la rappresenta abbia come attributi i campi della tabella stessa. Tutte le classi presentano i seguenti metodi comuni:

public bool Load(int ID):

per il caricamento da Data Base delle informazioni relative a un certo oggetto a partire dall"identificativo;

public void Save():

per il salvataggio nel Data Base delle informazioni contenute in un certo oggetto, in seguito ad esempio a qualche modifica o aggiornamento. Tale funzione è utilizzata anche per la creazione di un nuovo oggetto.

public void Delete():

per l"eliminazione di un certo oggetto dal Data Base.

public static DataTable GetAllXXXXRows(ref BIO Database BioDB):

per acquisire tutti i dati dalle colonne nella tabella XXXX.

Ogni classe contiene poi tutte le funzioni specifiche e caratteristiche associate alla tabella che essa rappresenta.

Le classi descritte possono accedere al Data Base MySQL sottostante grazie all"utilizzo della classe BIO\_Database. La classe BIO\_Database utilizza la libreria MySQL Connector (ver. 6.6) per l"invio di queries al Data Base, ed essa mette a disposizione le seguenti funzioni:

public DataTable ExecuteReader(String SQLStr):

per l"esecuzione di queries che restituiscono un risultato in forma di tabella (DataTable), come ad esempio le queries SELECT;

public int ExecuteNonQuery(String SQLStr):

per l"esecuzione di queries di UPDATE;

public int ExecuteInsertQuery(String SQLStr):

per l"esecuzione di queries INSERT;

public bool ExecuteScript(String script):

per l"esecuzione di script SQL (ad esempio per la creazione dell"intero Data Base); AccessIsPresent

public static bool XXXXIsPresent(ref BIO\_Database BioDB, int

ID Loc, int ID Oper, Nullable<DateTime> Ist In):

Si determina se una certa relazione di XXXX è presente nel database. public Dictionary<String, String>: Si collega la descrizione completa con le colonne della tabella.

### **V.1.2.Funzioni specifiche del livello Data Access**

In ACCESSO.cs, si contiene un metodo che restituisce una variabile booleana StopAccess(). Si termina la relazione di accesso a questo sistema, La terminazione viene effettuata se la relazione di accesso è presente e l'istante finale è successivo all'istante iniziale.

In CONTENITORE.cs, si aggiunge il metodo ToString() che si crea e restituisce la stringa che rappresenta il contenitore. Siccome il laboratore ha diversi tipi dei contenitori, in questo sistema si èdefinito una variabile enumerata TipologiaContenitore, eventualmente un metodo GetContainerTypology, si Restituisce la tipologia di un certo contenitore.

In ELEMENTO\_TRACCIABILE.cs, si aggiunge un metodo che restituisce una variabile booleana Equals(). Si confrontano tra gli elementi tracciabili. Nel caso in cui entrambi gli ID siano negativi e uguali, comunque il valore restituito è false. Se gli ID minori o uguali a 0 non sono mappati nel Database. Come i contenitori, si definisce una variabile enumerata Tipologia Elemento Tracciabile, e si riferisce a un metodo Get Traceable Element Typology() che si restituisce la tipologia di un certo elemento tracciabile.

In ESAME.cs, si definisce un metodo restituisce una variabile booleana ExamHasPiecesOfSample(), che si determina se l'esame "ID\_Es" ha dei campioni ad esso associati.

In POSIZIONE.cs, si contiene un metodo restituisce una variabile booleana StopPosition() che si termina la relazione di questa posizione. Di solito la terminazione viene effettuata se la relazione di posizione è presente e l'istante finale è successivo all'istante iniziale.

In OPERATORE.cs, si definisce un metodo ToString(), che si restituisce una stringa di prefisso con le info dell'operatore. E un metodo GetRoleDescription(), si ottiene il ruolo di operatore che abbiamo distinto in 3 ruoli, Base, Completo e Avanzato. Si aggiunge anche un metodo restituisce una variabile booleana CheckPassword con il parametro password che inserito da utente, si verifica il password inserito se è identico. E anche il metodo SetNewPassword, si utilizza per aggiornare il password. Per encoding il password si definisce anche un metodo di ComputeSHA1() che si convertisce il password con il base 64 HASH code.

### **V.2.Progettazione e realizzazione del livello Service**

#### **V.2.1.Sistema distribuito**

Un sistema distribuito è un insieme di [calcolatori](http://it.wikipedia.org/wiki/Calcolatore) interconnessi da una [rete](http://it.wikipedia.org/wiki/Rete_di_calcolatori) in cui le comunicazioni avvengono tramite [messaggi.](http://it.wikipedia.org/wiki/Messaggio) Un esempio di sistema distribuito è la rete [Internet,](http://it.wikipedia.org/wiki/Internet) che si estende a livello mondiale comprendendo risorse fisicamente molto distanti tra loro, in cui computer con funzioni diverse e connessi da [reti](http://it.wikipedia.org/wiki/Rete_%28informatica%29) di vario tipo si scambiano messaggi basati su disparati [protocolli.](http://it.wikipedia.org/wiki/Protocollo_di_comunicazione)

### **V.2.2.WCF**

Per la realizzazione del sistema distribuito, Microsoft fornisce una soluzione WPF. Windows Presentation Foundation (WPF) è un SDK basato sulla piattaforma di sviluppo di Windows e la diffusione di servizi. Gli sviluppatori possono essere esposti come un servizio, anche utilizzare i tipi di CLR come servizio. WCF ha definito una serie di implementazione standard di settore, tra cui le interazioni di servizio, di conversione di tipo, il marshalling, così come la gestione dei vari protocolli.

Il Servizio è una raccolta per aprire una serie di funzioni. All'interno del servizio contiene molti dei concetti come il linguaggio, la tecnologia, le piattaforme, le versioni e le strutture, e l'interazione tra i servizi, consentono solo la modalità specificata di comunicazione. Il Servizio di cliente èsolo una parte delle funzioni di servizio. In teoria, il cliente puòessere qualsiasi classe Windows Form, pagine ASP.NET o altri servizi.[4]

I clienti ed i servizi si comunicano attraverso l'invio e la ricezione di messaggi. I messaggi possono essere passati direttamente tra il client e il servizio, tramite un intermediario. Con WCF, tutti i messaggi sono messaggi SOAP. Il WCF non riguarda al protocollo di trasporto, che è diverso con il servizio Web. Pertanto, i servizi WCF possono essere trasferiti tra diversi protocolli, ma non èlimitato a HTTP. Un cliente WCF èin grado di comunicare con i servizi non WCF, i servizi WCF possono anche interagire con il cliente non WCF. Tuttavia, se si sviluppa sia il client e il servizio, l'applicazione creata ad entrambe le estremitàsono tenuti a sostenere WCF, in modo di utilizzare i vantaggi specifici di WCF.

La creazione del servizio è invisibile. Però il servizio WCF viene utilizzato attraverso i metadati per descrivere le funzioni e i servizi disponibili che possono utilizzare i mezzi di comunicazione. Il rilascio dei metadati può essere predefinito, con la neutralità tecnologica. Un cliente non WCF è in grado di importare i metadati in locale come un tipo dell'ambiente locale. Allo stesso modo, il cliente WCF è in grado di importare i metadati del servizio non WCF, e di chiamare le classi CLR locali e interfacce.

### **V.2.3.Realizzazione del livello Service**

Il livello Service è rappresentato, nella *solution* Visual Studio, dal *project* AB\_ICS\_WcfServiceLayer che sfrutta la tecnologia Windows Communication Foundation (WCF). Tale tecnologia prevede che sia creata un"interfaccia (interface), marcata con l"attributo ServiceContract, che contiene i prototipi delle funzioni rese disponibili dal servizio, e che sia creata una classe che implementa tale interfaccia, quindi definisca il comportamento delle funzioni dichiarate. Nel progetto AB\_ICS\_WcfServiceLayer l"interfaccia del servizio è contenuta nel file IAB\_ICS\_Service.cs, mentre la classe del servizio è contenuta nel file AB\_ICS\_Service.cs.

Affinché il servizio, reso disponibile dal server, sia consumabile dai client, è necessario che esso sia correttamente ospitato dal servizio IIS (Internet Information Services) attivo nel server e che nei client sia correttamente configurato il riferimento al servizio.

Di seguito viene descritta la procedura per la corretta creazione e la corretta configurazione del servizio. Tale procedura è stata definita dopo una lunga attività di studio del funzionamento dei servizi Windows e di correzione degli errori di configurazione che a mano a mano si sono presentati.

#### Ipotesi iniziali

Creazione di un servizio Wcf che acceda a una libreria. Es.: Servizio *Service Layer* che utilizzi la libreria *Data Access Layer*.

Servizio ospitato in IIS.

#### Implementazione

Creazione di un progetto "Libreria di Servizi Wcf" per la libreria *Data Access Layer*

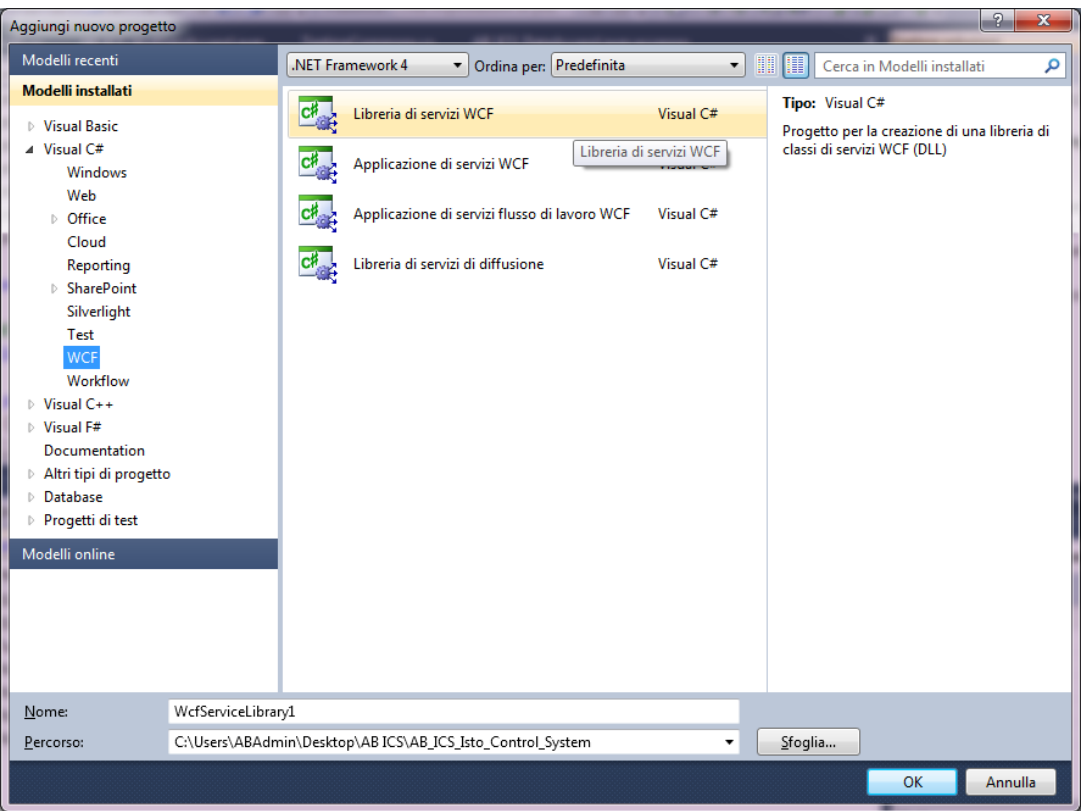

Aggiungere il riferimento alla libreria Wcf nel progetto dell'applicazione Wcf; *Figure V.2.3.1:* Creazione di un progetto "Applicazione di Servizi Wcf" per il servizio

Cliccare con il tasto destro sopra il file Web.Config del progetto dell"applicazione Wcf $\rightarrow$  scegliere Modifica configurazione Wcf $\rightarrow$  cliccare Crea nuovo servizio  $\rightarrow$  cliccare Sfoglia  $\rightarrow$  scegliere la cartella bin  $\rightarrow$  cliccare sulla dll d'interesse  $\rightarrow$  cliccare sul servizio d'interesse  $\rightarrow$  procedere con l'avanzamento standard (per l'indirizzo di endpoint, introdurre basic)

Aprire il Pannello di controllo  $\rightarrow$ scegliere Strumenti di amministrazione  $\rightarrow$  aprire Gestione IIS  $\rightarrow$  Aggiungi sito Web  $\rightarrow$  come Percorso fisico, navigare fino alla cartella dove è contenuto il progetto dell'"Applicazione di Servizi Wcf" $\rightarrow$  nel menù ad albero sulla sinistra, scegliere "Pool di applicazioni" e impostare la versione 4.0 per .NET in corrispondenza del nuovo sito web creato.

Per la cartella associata al sito web (cartella dell""Applicazione di Servizi Wcf"), nelle proprietà – sicurezza in *Figure V.2.3.2*, aggiungere il gruppo IIS\_IUSRS e assegnarli tutti i diritti (anche se Visualizzazione e Lettura dovrebbero essere quelli più importanti).

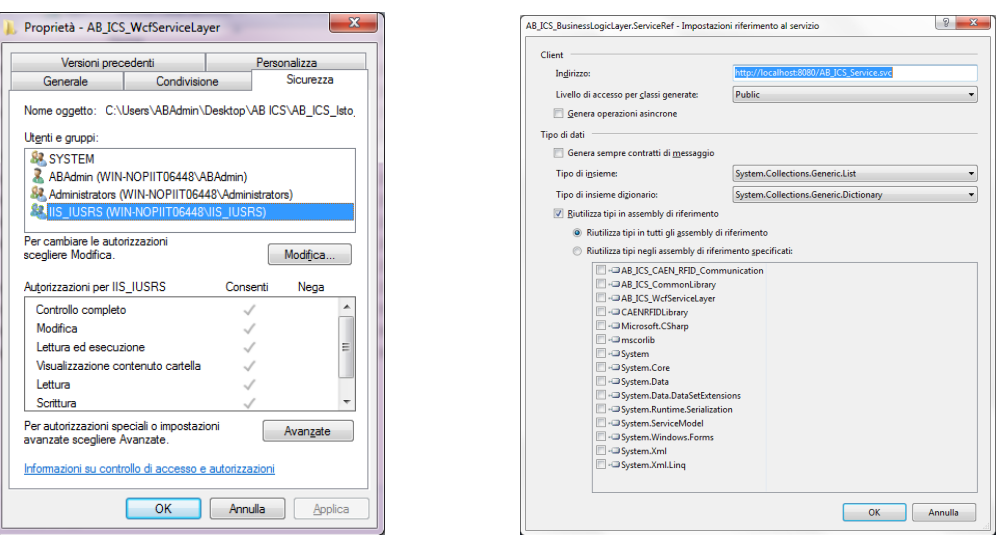

Aprire il Pannello di controllo  $\rightarrow$  scegliere, nel menùa sinistra, Attivazione o disattivazione delle funzionalità di Windows  $\rightarrow$  In corrispondenza di Internet Information Services – Sicurezza, impostare Autenticazione di base, mentre per Internet Information Services – Funzionalità per lo sviluppo di applicazioni, scegliere ASP e ASP.NET.Nel client, per utilizzare il servizio, occorre aggiungere il riferimento ad esso in *Figure V.2.3.3*. *Figure V.2.3.2:* Proprietà di *WCF Service Layer Figure V.2.3.3:* Impostazione al servizio

 Per verificare che un servizio Windows sia correttamente attivo in un server, si può inserire l"indirizzo del servizio nella barra degli indirizzi di un browser (sia in un client connesso che nel server stesso). La schermata che attesta la corretta presenza del servizio d"interesse è la seguente in *Figure V.2.3.4*:

#### Servizio AB\_ICS\_Service

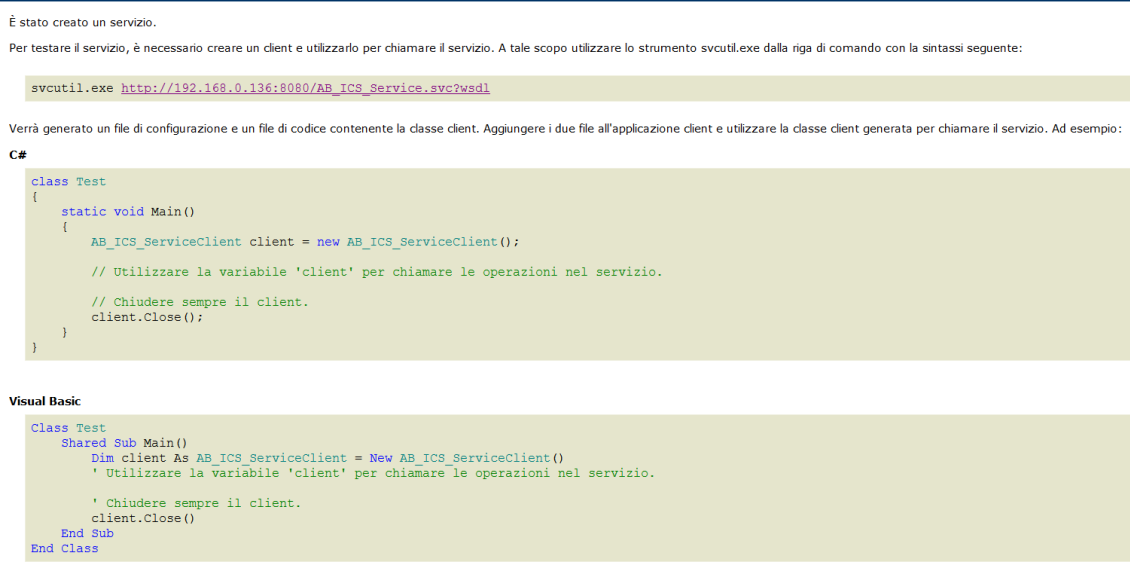

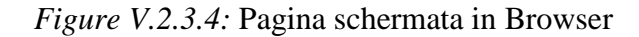

### **V.3.Progettazione e realizzazione del livello Business Logic**

Il livello Business Logic contiene le classi che implementano le macchine a stati finiti associate alle varie postazioni. Tali classi si occupano anche della gestione delle antenne collegate alle postazioni, attivandole negli intervalli di tempo di interesse e acquisendo le liste di tag letti in seguito all"attivazione. Nella *solution* Visual Studio, il livello Business Logic è rappresentato dal *project* AB\_ICS\_BusinessLogicLayer che contiene le seguenti classi di logica, corrispondenti alle diverse postazioni:

- LogicaAccettazione
- LogicaCampionamento
- LogicaProcessamentoInParaffina
- LogicaEstrazioneCampioni
- LogicaTaglioEPreparazioneVetrini

## **V.4.Progettazione e realizzazione del livello Presentation Layer**

Il livello Presentation è organizzato secondo due diversi projects: AB\_ICS\_PresentationLayer\_Desktop e AB\_ICS\_PresentationLayer\_Touch, relativi rispettivamente all"interfaccia utente desktop e all"interfaccia utente touch screen. È inoltre stato realizzato un terzo project, chiamato AB\_ICS\_PresentationLayer\_Common, in cui viene definita l"interfaccia di login, comune sia alle postazioni desktop che a quelle touch screen. La finestra di log-in, che compare in seguito all"avvio del client, è presentata nella figura seguente:

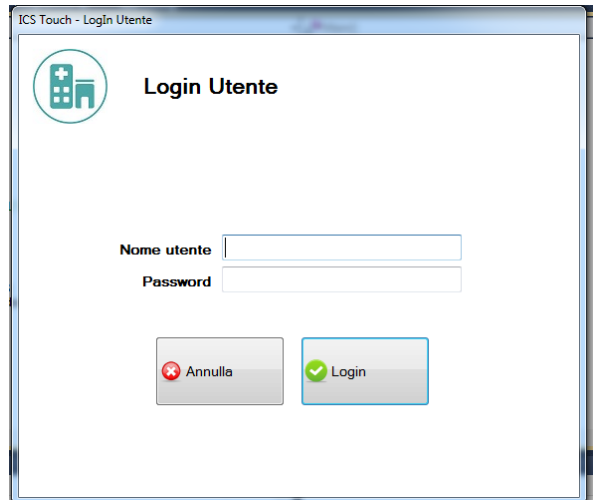

pag. 60 *Figure V.4.1: Schermata di log-in*

L"operatore può effettuare il log-in al sistema attraverso le seguenti modalità alternative:

- Inserendo nome utente e password negli appositi campi, quindi premendo invio;
- Esibendo il proprio badge all"antenna.

Una volta che l"operatore ha fornito le proprie credenziali, attraverso l"inserimento da tastiera oppure attraverso la lettura del badge, il sistema verifica le credenziali inserite e presenta la schermata iniziale del software nel caso in cui le credenziali trovino un corretto riscontro nel Data Base.

La schermata iniziale del client desktop è la seguente:

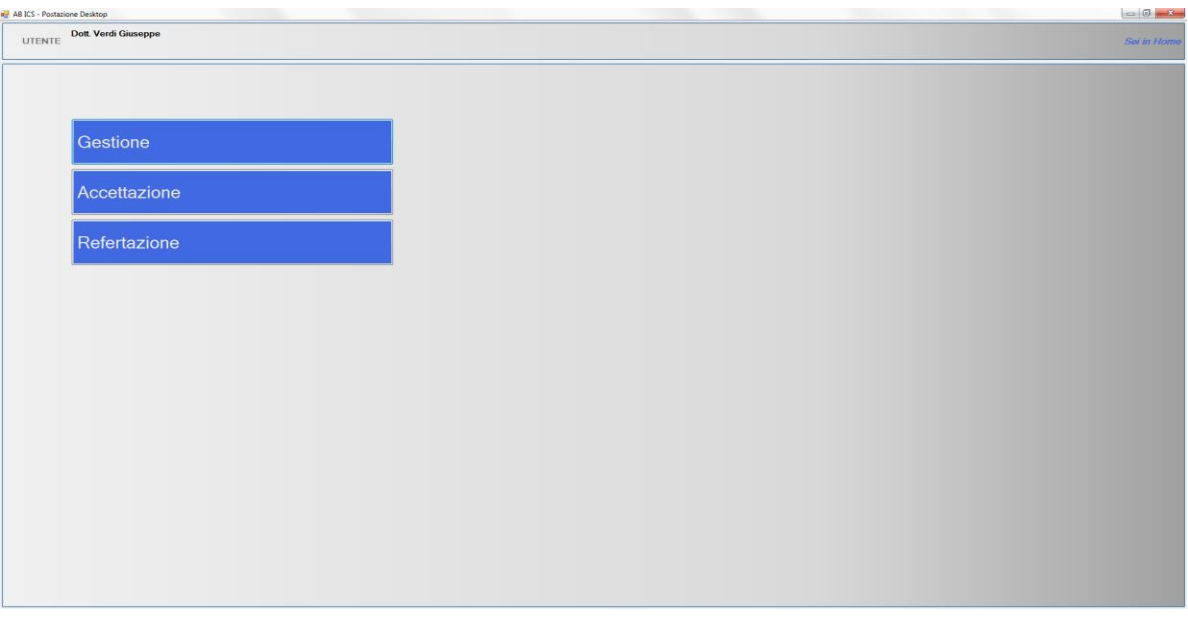

*Figure V.4.2: Schermata iniziale del client desktop*

A partire dalla schermata iniziale, esistono 3 categorie di funzionalità principali alle quali si può accedere:

- Gestione, per la gestione dei campioni, dei pazienti, degli utenti, etc;
- Accettazione, per effettuare l"accettazione di un campione in ingresso al laboratorio;
- Refertazione, per effettuare la refertazione di una diagnosi.

La schermata di gestione, che viene caricata in seguito al click sul bottone Gestione, è la seguente:

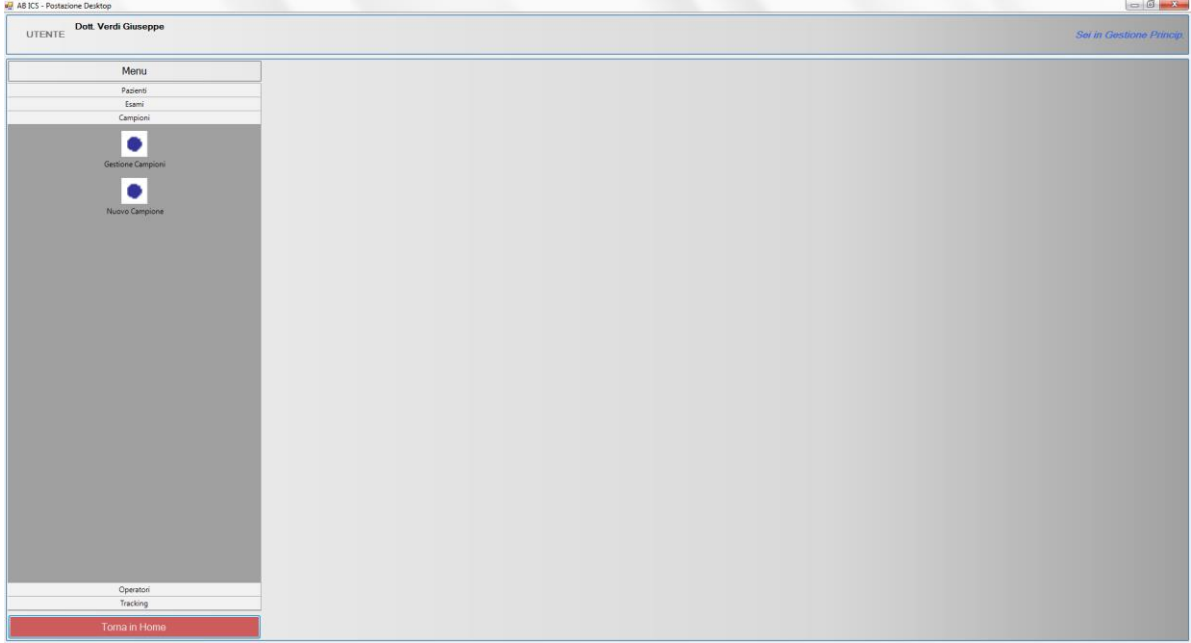

*Figure V.4.3:Schermata di gestione principale*

A partire dalla schermata di gestione è possibile gestire le informazioni relative a:

- Pazienti;
- Esami;
- Campioni;
- Operatori;
- Posizione degli elementi tracciabili nel flusso di lavoro.

Ad esempio, per quanto riguarda i pazienti è possibile crearne di nuovi oppure consultare le informazioni di quelli presenti.

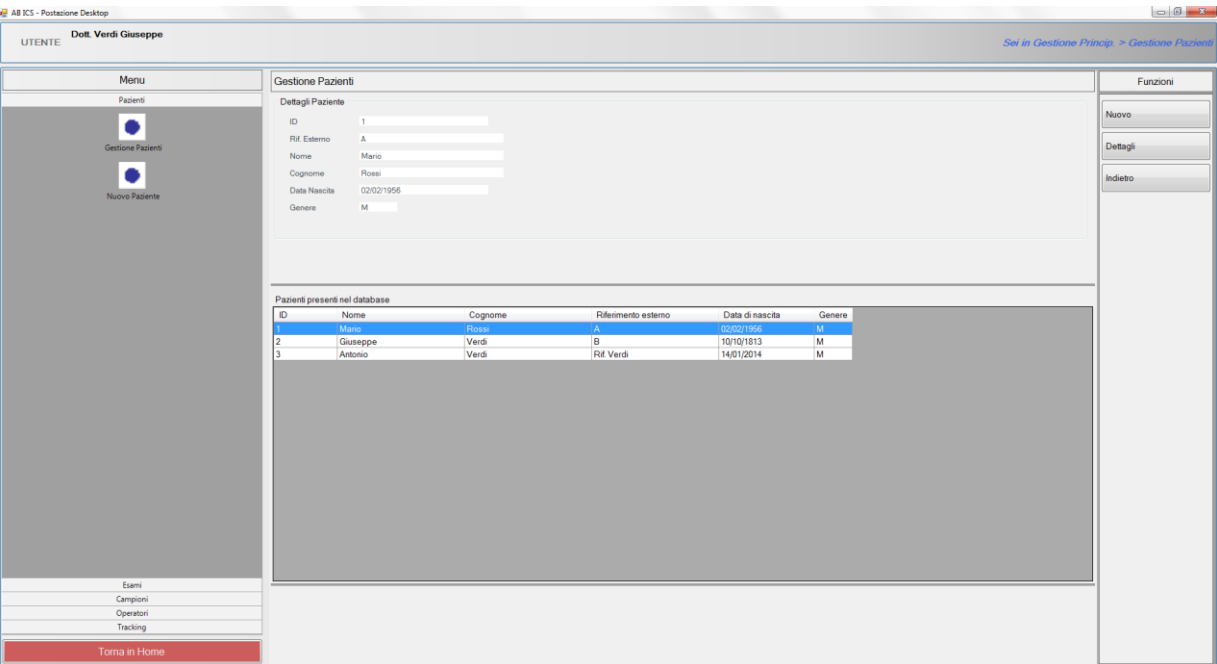

*Figure V.4.4: Schermata di gestione principale*

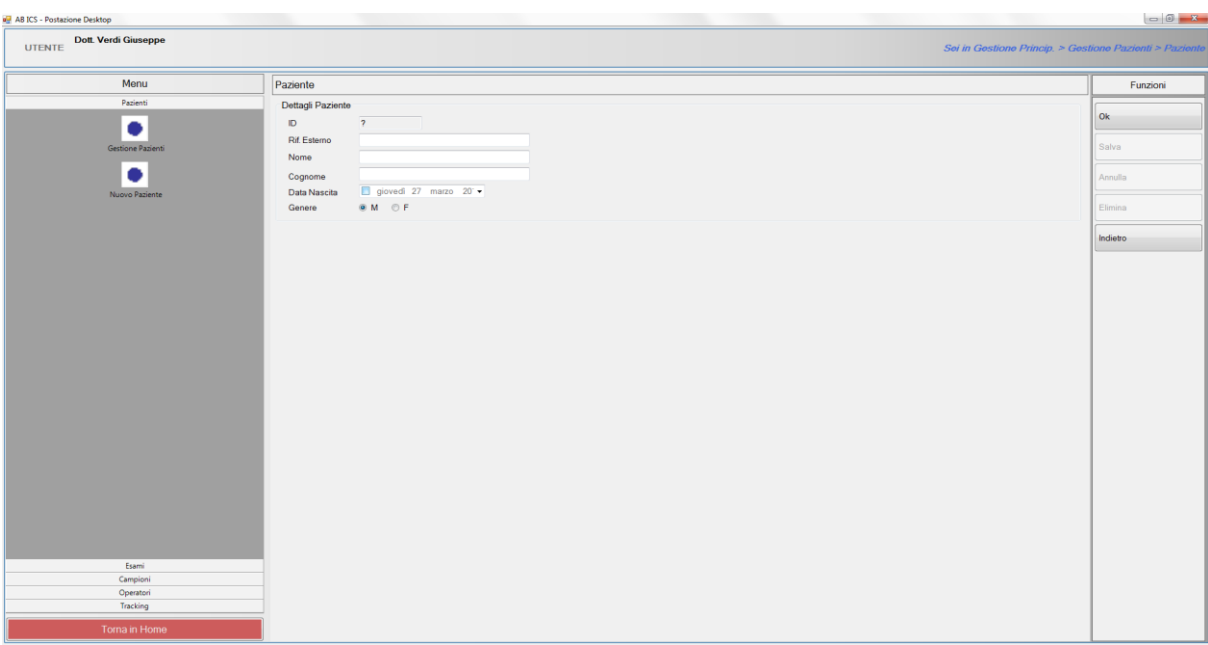

*Figure V.4.5:Schermata di gestione dei pazienti*

Client touch screen sono stati realizzati diversi client touch screen, uno per ogni postazione di lavoro richiedente una tale tipologia di postazione. Di seguito vengono presentate le schermate touch screen principali di alcune postazioni di lavoro.

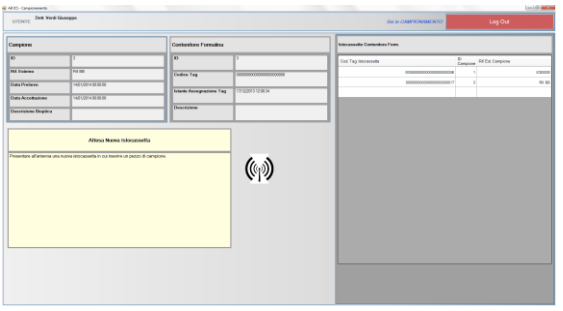

*Figure V.4.6:Client touch screen –*

#### *postazione di campionamento*

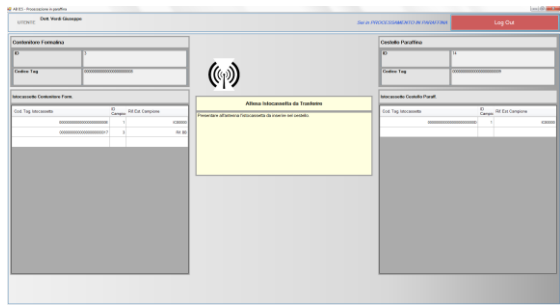

*Figure V.4.7:Client touch screen – postazione per il processamento in*

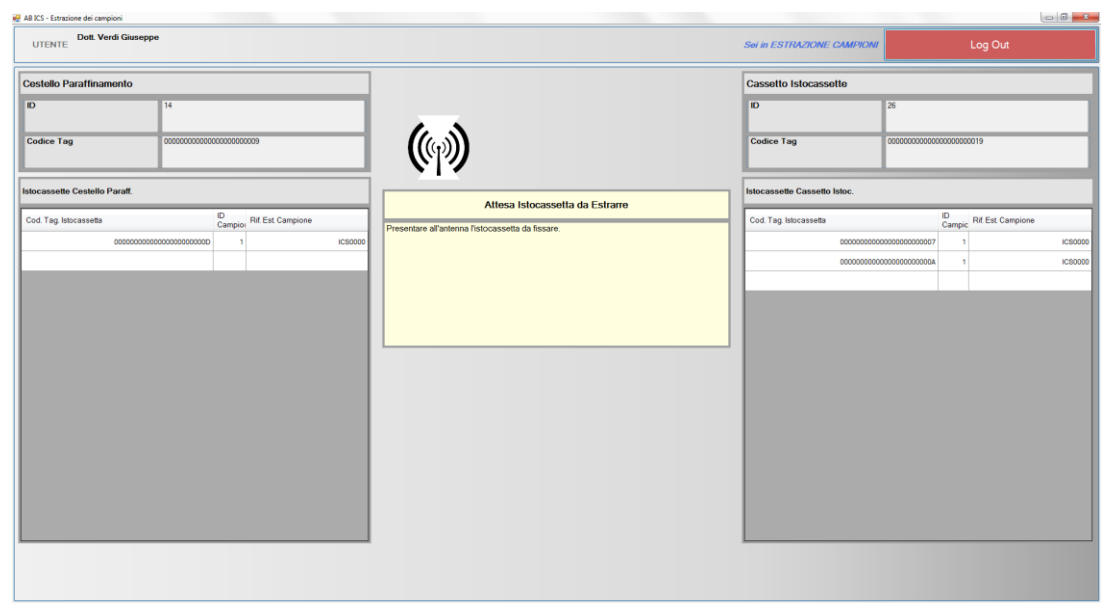

*Figure V.4.8:Client touch screen – postazione per l'estrazione dei campioni*

# *Capitolo VI*

## *SPERIMENTAZIONE DEL SOFTWARE*

Al fine di ottenere un prototipo del sistema, che fosse effettivamente utilizzabile nel campo, è stata definita una serie di test del suo funzionamento. Tali test hanno interessato, in particolare, il software di archiviazione, visto che tali punti sono risultati i più complicati dal punto di vista della messa a punto.

### **VI.1.Test di adesione dei tag RFID**

Rispetto alla normale routine in anatomia patologica, l"adesione di tag RFID su istocassette e vetrini comporta l"introduzione di una caratteristica aggiuntiva la cui funzionalità e il cui impatto sul processo vanno testati accuratamente. L"aspetto che, in particolare, si è ritenuto fondamentale a tal proposito riguarda la tenuta dell"adesione dei tag RFID, in particolare per quanto riguarda le istocassette, visto che queste sono sottoposte a manipolazioni e a un processo di fissazione aggressivo che può facilmente determinare la perdita del tag adeso.

Gli obiettivi del test di tenuta sono stati i seguenti:

- 1)Verificare che il tag non interferisca con il normale processamento del campione associato alla istocassetta e con il normale utilizzo della istocassetta;
- 2)Verificare che l"accoppiamento tra tag e istocassetta sia affidabile almeno in prima istanza per tutta la durata del processamento della istocassetta;
- 3)Verificare che il tag sia leggibile senza errori alla fine del processamento.

Il punto 1) è necessario perché il tag è destinato a coprire una parte delle feritoie inferiori della istocassetta (approsimativamente il 30%), e quindi si reputa utile verificare che questo non interferisca con il processo che porta il campione in paraffina.

Inoltre, la cassetta subisce diverse manipolazioni nelle varie fasi, ed il test verifica da un lato che il tag non interferisca con queste manipolazioni e dall"altro che non venga danneggiato da esse.

Il punto 2) verifica la tenuta di vari tipi di adesivi a contatto dei solventi utilizzati nel processamento. Resta quindi da verificare in un secondo tempo la resistenza nel tempo dell"accoppiamento nella fase di archiviazione, tramite prove di vita accelerata.

Il punto 3) verifica la sopravvivenza del tag ai processi a cui la istocassetta viene sottoposta.

In seguito all"applicazione di diverse tipologie di collante, le istocassette sono state sottoposte ad un ciclo normale di processo. È stato fondamentale scegliere un campione senza alcun valore dal punto di vista diagnostico. Una volta caricate con il campione, le istocassette sono state processate normalmente (ciclo di paraffinatura, estrazione del campione, passaggio al microtomo). Per i processi che prevedono trattamenti in gruppo (ad esempio, cestello per la paraffinatura), si è deciso di trattarle separatamente rispetto alle istocassette normali. L"identificabilità di queste istocassette è stata semplificata grazie all"applicazione su queste di un codice datamatrix sulla parte frontale.

Alla fine del processo è stato ricavato da ciascun campione almeno un vetrino. Il vetrino è stato quindi esaminato al microscopio da una persona esperta per valutare l"aspetto del campione.

Le persone interessate alla manipolazione di queste istocassette sono state consultate per ottenere eventuali osservazioni sul loro utilizzo (ad esempio, difficoltà nell"inserimento su microtomo, ecc.).

Una volta completato il test, le istocassette sono state restituite alla ditta DOTT. DINO PALADIN nello stato finale (con il campione paraffinato attaccato). Le verifiche di funzionamento del tag sono state effettuate direttamente dalla ditta DOTT. DINO PALADIN.

Nella figura seguente vengono presentate alcune istocassette derivate dai test di adesione.

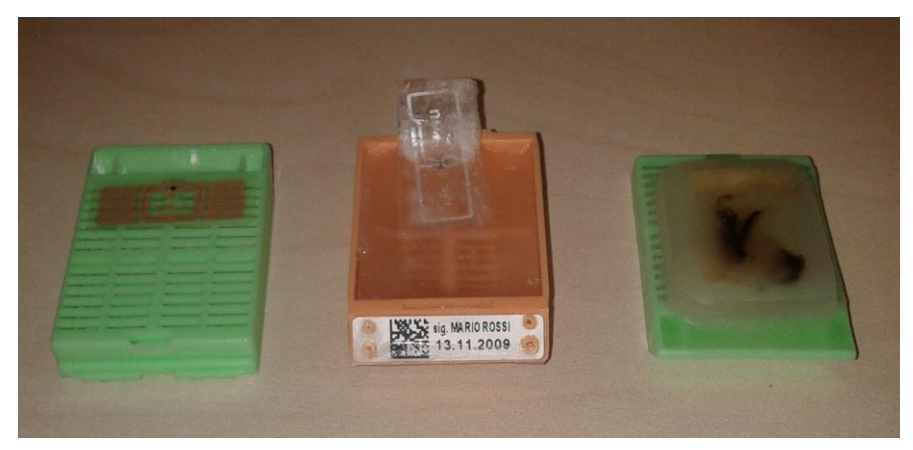

*Figure VI.1.1: 3 tipi dei tag RFID incollato su cassetta*

In sinistra tag RFID incollato su cassetta vuota, il risultato non sottoposta a processamento, mentre in centro il tag RFID incollato su cassetta processata, nella prova il tag risulta non correttamente adeso al blocchetto. In destra: tag RFID incollato su cassetta processata, nella prova il tag risulta correttamente inglobato nel blocchetto. Dalle prove eseguite, il collante maggiormente adatto all"adesione dei tag RFID sulle istocassette è risultato essere il cianoacrilato di metile.

### **VI.2.Installazione del prototipo**

In seguito alla loro realizzazione, il sistema per il tracciamento del flusso di lavoro, l"armadio automatizzato e il software di archiviazione sono stati dapprima installati presso la sede di Padriciano della ditta DOTT. DINO PALADIN e in seguito presso il reparto di Anatomia Patologica dell"Azienda Ospedaliera Universitaria di Udine.

Nella fase di sperimentazione sono state effettuate le seguenti attività: Montaggio delle varie parti; Cablaggio e allacciamenti ai servizi; Messa in funzione; Training agli operatori; Affiancamento agli operatori; Raccolta delle indicazioni da parte degli operatori coinvolti; Interventi correttivi e modifiche al progetto; Definizione delle procedure di manutenzione.

### **VI.3.Test dell'unità parziale**

Per ogni unità in DataAccessLayer, si testa la creazione di nuovi voci in tabella, e poi si confrontano le dimensioni e i contenuti, si presenta la creazione effettiva. Si testa anche la modifica della voce in tabella, poi si confronta la tabella start e quella effettiva. Nella posizione non modificata si deve avere uguaglianza, metre in quelle modificate si deve avere disuguaglianza. Si testa l"eliminazione delle voci in tabella, si prova a eliminare tutte le voci nella tabella, se si è effetuata la valutazione del numero di righe della tabella, deve essere pari a 0.

### *Capitolo VII*

# *CONCLUSIONE*

In questo lavoro viene programmata un software per coprire il flusso di lavoro patologiche in laboratorio. Il metodo registra la traccibilità dei campioni tessuti.

Dall"analisi di esigenza dei clienti , si è appreso il flusso di lavoro dell' anatomia Patologica, poi riguardante l"esigenza si progetta l"archichettura del software. Vengono Selezionate delle tecniche comode e economiche,

La progettazione di database prima di tutto, si è progettato in concetuale in figura ER per trovare le relazioni e i vincoli degli entità, si confermano le tabelle riferite alle relazioni e entità poi si realizzano le tabelle con gli script di MySQL.

La realizzazione del programma si suddivide in 4 Layer, Lo scopo è quello di distinguere il livello di pensiero "ad alta coesione e basso accoppiamento".:

Database access layer si utilizzano direttamente le tabelle dei database, poi si compiono le missioni di creazione, modificazione e varie selezioni dei dati nelle tabelle.

WCF Servizio Layer, riguardante la sicurezza del sistema si utilizza la tecnicha WCF per costruire un sistema distribuito. Tale tecnologia prevede che sia creata un"interfaccia, marcata con l"attributo ServiceContract, che contiene i prototipi delle funzioni rese disponibili dal servizio, e che sia creata una classe che implementa tale interfaccia, quindi definisca il comportamento delle funzioni dichiarate.

Business Logic Layer, si implementa la macchina in varie postazioni.

Presentazione Layer desktop/touch, interfaccia faccia ai clienti, l "utente si può rendere un'apposita auttorizzazione per entrare nel sistema con il suo username e password. E traccia i campioni, crea i dati, modifica i dati ecc. Per convenienza degli utenti sottocappa, il sistema supporta anche Presentazione Layer touch di usare tablet in quelli ambienti.

Infine questi 4 Layer si compone questo sistema.

I principali risultati conseguiti con il presente lavoro sono questo software, apparte si verifica e ottimizza la metodologia del RIF tag identificare le istocassette.

Il software può dunque essere adottata sia nella fase di progettazione e ottimizzazione sia in fase di verifica delle prestazioni che in fase di controllo della stabilità del processo operativo.

#### pag. 71

```
SET @OLD_UNIQUE_CHECKS=@@UNIQUE_CHECKS, UNIQUE_CHECKS=0;
      SET @OLD FOREIGN KEY CHECKS=@@FOREIGN KEY CHECKS, FOREIGN KEY CHECKS=0;
      SET @OLD_SQL_MODE=@@SQL_MODE, SQL_MODE='TRADITIONAL,ALLOW_INVALID_DATES';
      DROP SCHEMA IF EXISTS `AB_ICS_DATABASE` ;
      CREATE SCHEMA IF NOT EXISTS `AB_ICS_DATABASE` DEFAULT CHARACTER SET latin1 COLLATE 
latin1_swedish_ci ;
      USE `AB_ICS_DATABASE` ;
      -- -----------------------------------------------------
      -- Table `AB_ICS_DATABASE`.`PAZIENTE`
      -- -----------------------------------------------------
      DROP TABLE IF EXISTS `AB_ICS_DATABASE`.`PAZIENTE` ;
      CREATE TABLE IF NOT EXISTS `AB_ICS_DATABASE`.`PAZIENTE` (
         `ID_Paziente` INT NOT NULL AUTO_INCREMENT ,
         `Cognome` VARCHAR(90) NULL ,
         `Nome` VARCHAR(90) NULL ,
         `Data_Nascita` DATE NULL ,
         `Genere` CHAR(1) NULL ,
         `Riferimento_Esterno` VARCHAR(90) NULL ,
         PRIMARY KEY (`ID_Paziente`) )
      ENGINE = InnoDB;
      -- -----------------------------------------------------
      -- Table `AB_ICS_DATABASE`.`ESAME`
      -- -----------------------------------------------------
      DROP TABLE IF EXISTS `AB ICS DATABASE`.`ESAME` ;
      CREATE TABLE IF NOT EXISTS `AB_ICS_DATABASE`.`ESAME` (
         `ID_Esame` INT NOT NULL AUTO_INCREMENT ,
         `Quesito_Diagnostico` TEXT NULL ,
         `Indicazione_Urgenza` CHAR(90) NULL ,
         `Note` TEXT NULL ,
         `Riferimento_Esterno` VARCHAR(90) NULL ,
         `Stato` VARCHAR(90) NULL ,
         `ID_Paziente_FK` INT NULL ,
        PRIMARY KEY (`ID Esame`) ,
         INDEX `fk_ESAME_PAZIENTE1` (`ID_Paziente_FK` ASC) ,
         CONSTRAINT `fk_ESAME_PAZIENTE1`
          FOREIGN KEY (`ID_Paziente_FK` )
         REFERENCES `AB_ICS_DATABASE`.`PAZIENTE` (`ID_Paziente` )
          ON DELETE NO ACTION
          ON UPDATE NO ACTION)
      ENGINE = InnoDB;-- -----------------------------------------------------
      -- Table `AB_ICS_DATABASE`.`ELEMENTO_TRACCIABILE`
```
Allegato I:

#### pag. 72

PRIMARY KEY (`ID Contenitore`) ,

```
-- -----------------------------------------------------
DROP TABLE IF EXISTS `AB_ICS_DATABASE`.`ELEMENTO_TRACCIABILE` ;
CREATE TABLE IF NOT EXISTS `AB_ICS_DATABASE`.`ELEMENTO_TRACCIABILE` (
   `ID_Elemento_Tracciabile` INT NOT NULL AUTO_INCREMENT ,
 PRIMARY KEY (`ID Elemento Tracciabile`) )
ENGINE = InnoDB;
-- -----------------------------------------------------
-- Table `AB_ICS_DATABASE`.`MATRICE_CAMPIONE`
-- -----------------------------------------------------
DROP TABLE IF EXISTS `AB ICS DATABASE`.`MATRICE CAMPIONE` ;
CREATE TABLE IF NOT EXISTS `AB_ICS_DATABASE`.`MATRICE_CAMPIONE` (
   `ID_Matrice_Campione` INT NOT NULL AUTO_INCREMENT ,
   `Data_Prelievo` DATE NULL ,
   `Data_Accettazione` DATE NULL ,
   `Descrizione_Bioptica` TEXT NULL ,
   `Riferimento_Esterno` VARCHAR(90) NULL ,
   `ID_Paziente_FK` INT NULL ,
   `ID_Esame_FK` INT NULL ,
  PRIMARY KEY (`ID_Matrice_Campione`) ,
   INDEX `fk_MATRICE_CAMPIONE_PAZIENTE1_idx` (`ID_Paziente_FK` ASC) ,
   INDEX `fk_MATRICE_CAMPIONE_ESAME1_idx` (`ID_Esame_FK` ASC) ,
  CONSTRAINT `fk_MATRICE_CAMPIONE_PAZIENTE1`
    FOREIGN KEY (`ID_Paziente_FK` )
   REFERENCES `AB_ICS_DATABASE`.`PAZIENTE` (`ID_Paziente` )
    ON DELETE NO ACTION
    ON UPDATE NO ACTION,
  CONSTRAINT `fk_MATRICE_CAMPIONE_ESAME1`
    FOREIGN KEY (`ID_Esame_FK` )
   REFERENCES `AB_ICS_DATABASE`.`ESAME` (`ID_Esame` )
    ON DELETE NO ACTION
    ON UPDATE NO ACTION)
ENGINE = InnoDB;-- -----------------------------------------------------
-- Table `AB_ICS_DATABASE`.`CONTENITORE`
-- -----------------------------------------------------
DROP TABLE IF EXISTS `AB ICS DATABASE`.`CONTENITORE` ;
CREATE TABLE IF NOT EXISTS `AB_ICS_DATABASE`.`CONTENITORE` (
   `ID_Contenitore` INT NOT NULL ,
  `Codice_Tag_RFID` VARCHAR(90) NULL ,
  `Istante Assegnazione Tag` DATETIME NULL ,
   `Tipologia` VARCHAR(90) NULL ,
   `Descrizione` TEXT NULL ,
  INDEX `fk_CONTENITORE_ELEMENTO_TRACCIABILE1` (`ID_Contenitore` ASC) ,
```
DROP TABLE IF EXISTS `AB\_ICS\_DATABASE`.`POSIZIONE` ;

```
 CONSTRAINT `fk_CONTENITORE_ELEMENTO_TRACCIABILE1`
     FOREIGN KEY (`ID_Contenitore` )
    REFERENCES `AB_ICS_DATABASE`.`ELEMENTO_TRACCIABILE` (`ID_Elemento_Tracciabile` )
    ON DELETE NO ACTION
     ON UPDATE NO ACTION)
ENGINE = InnoDB;-- -----------------------------------------------------
-- Table `AB_ICS_DATABASE`.`ESTRAZIONE`
-- -----------------------------------------------------
DROP TABLE IF EXISTS `AB_ICS_DATABASE`.`ESTRAZIONE` ;
CREATE TABLE IF NOT EXISTS `AB_ICS_DATABASE`.`ESTRAZIONE` (
   `ID_Esame_FK` INT NOT NULL ,
   `ID_Campione_FK` INT NOT NULL ,
  `PAZIENTE ID Paziente` INT NOT NULL ,
 INDEX `fk_ESTRAZIONE_CAMPIONE1` (`ID_Campione_FK` ASC) ,
  PRIMARY KEY (`ID Esame FK`, `ID Campione FK`) ,
  INDEX `fk_ESTRAZIONE_PAZIENTE1_idx` (`PAZIENTE_ID_Paziente` ASC) ,
  CONSTRAINT `fk_ESTRAZIONE_CAMPIONE1`
    FOREIGN KEY (`ID_Campione_FK` )
    REFERENCES `AB_ICS_DATABASE`.`MATRICE_CAMPIONE` (`ID_Matrice_Campione` )
    ON DELETE NO ACTION
    ON UPDATE NO ACTION,
  CONSTRAINT `fk_ESTRAZIONE_PAZIENTE1`
   FOREIGN KEY (`PAZIENTE ID Paziente` )
   REFERENCES `AB_ICS_DATABASE`.`PAZIENTE` (`ID_Paziente` )
    ON DELETE NO ACTION
    ON UPDATE NO ACTION)
ENGINE = InnoDB;
-- -----------------------------------------------------
-- Table `AB_ICS_DATABASE`.`LOCAZIONE`
-- -----------------------------------------------------
DROP TABLE IF EXISTS `AB_ICS_DATABASE`.`LOCAZIONE` ;
CREATE TABLE IF NOT EXISTS `AB_ICS_DATABASE`.`LOCAZIONE` (
  `ID_Locazione` INT NOT NULL AUTO_INCREMENT ,
  `Tipologia` VARCHAR(90) NULL ,
  `Descrizione` TEXT NULL ,
  PRIMARY KEY (`ID_Locazione`) )
ENGINE = InnoDB;-- -----------------------------------------------------
-- Table `AB_ICS_DATABASE`.`POSIZIONE`
-- -----------------------------------------------------
```
CONSTRAINT `fk\_ACCESSO\_OPERATORE1`

```
CREATE TABLE IF NOT EXISTS `AB_ICS_DATABASE`.`POSIZIONE` (
   `ID_Elemento_Tracciabile_FK` INT NOT NULL ,
   `ID_Locazione_FK` INT NOT NULL ,
   `Istante_Inizio` DATETIME NOT NULL ,
   `Istante_Fine` DATETIME NULL ,
   INDEX `fk_POSIZIONE_ELEMENTO_TRACCIABILE1` (`ID_Elemento_Tracciabile_FK` ASC) ,
   INDEX `fk_POSIZIONE_LOCAZIONE1` (`ID_Locazione_FK` ASC) ,
  PRIMARY KEY (`ID Elemento Tracciabile FK`, `ID Locazione FK`, `Istante Inizio`) ,
  CONSTRAINT `fk_POSIZIONE_ELEMENTO_TRACCIABILE1`
   FOREIGN KEY (`ID Elemento Tracciabile FK` )
    REFERENCES `AB_ICS_DATABASE`.`ELEMENTO_TRACCIABILE` (`ID_Elemento_Tracciabile` )
    ON DELETE NO ACTION
    ON UPDATE NO ACTION,
  CONSTRAINT `fk_POSIZIONE_LOCAZIONE1`
    FOREIGN KEY (`ID_Locazione_FK` )
    REFERENCES `AB_ICS_DATABASE`.`LOCAZIONE` (`ID_Locazione` )
    ON DELETE NO ACTION
    ON UPDATE NO ACTION)
ENGINE = InnoDB;
-- -----------------------------------------------------
-- Table `AB_ICS_DATABASE`.`OPERATORE`
-- -----------------------------------------------------
DROP TABLE IF EXISTS `AB ICS DATABASE`.`OPERATORE` ;
CREATE TABLE IF NOT EXISTS `AB_ICS_DATABASE`.`OPERATORE` (
  `ID Operatore` INT NOT NULL AUTO INCREMENT ,
   `Nome` VARCHAR(90) NULL ,
   `Cognome` VARCHAR(90) NULL ,
   `Ruolo` VARCHAR(90) NULL ,
  `Username` VARCHAR(90) NULL ,
   `Password` VARCHAR(90) NULL ,
   `Codice_Tag_RFID` VARCHAR(90) NULL ,
  PRIMARY KEY (`ID_Operatore`) )
ENGINE = InnoDB;-- -----------------------------------------------------
-- Table `AB_ICS_DATABASE`.`ACCESSO`
-- -----------------------------------------------------
DROP TABLE IF EXISTS `AB ICS DATABASE`.`ACCESSO` ;
CREATE TABLE IF NOT EXISTS `AB_ICS_DATABASE`.`ACCESSO` (
  `ID_Operatore_FK` INT NOT NULL ,
  `ID_Locazione_FK` INT NOT NULL ,
   `Istante_Inizio` DATETIME NOT NULL ,
   `Istante_Fine` DATETIME NULL ,
 PRIMARY KEY (`ID Operatore FK`, `ID Locazione FK`, `Istante Inizio`) ,
   INDEX `fk_ACCESSO_LOCAZIONE1_idx` (`ID_Locazione_FK` ASC) ,
```
## pag. 75

FOREIGN KEY (`ID\_Locazione\_FK` )

```
REFERENCES `AB_ICS_DATABASE`.`OPERATORE` (`ID_Operatore` )
     ON DELETE NO ACTION
    ON UPDATE NO ACTION,
   CONSTRAINT `fk_ACCESSO_LOCAZIONE1`
     FOREIGN KEY (`ID_Locazione_FK` )
     REFERENCES `AB_ICS_DATABASE`.`LOCAZIONE` (`ID_Locazione` )
    ON DELETE NO ACTION
    ON UPDATE NO ACTION)
ENGINE = InnoDB;-- -----------------------------------------------------
-- Table `AB_ICS_DATABASE`.`CONTENUTO`
-- -----------------------------------------------------
DROP TABLE IF EXISTS `AB_ICS_DATABASE`.`CONTENUTO` ;
CREATE TABLE IF NOT EXISTS `AB_ICS_DATABASE`.`CONTENUTO` (
   `ID_Contenitore_FK` INT NOT NULL ,
   `ID_Elemento_Tracciabile_FK` INT NOT NULL ,
   `Istante_Inizio` DATETIME NOT NULL ,
   `Istante_Fine` DATETIME NULL ,
  PRIMARY KEY (`ID_Contenitore_FK`, `ID_Elemento_Tracciabile_FK`, `Istante_Inizio`) ,
   INDEX `fk_CONTENUTO_CONTENITORE1` (`ID_Contenitore_FK` ASC) ,
   INDEX `fk_CONTENUTO_ELEMENTO_TRACCIABILE1` (`ID_Elemento_Tracciabile_FK` ASC) ,
 CONSTRAINT `fk CONTENUTO CONTENITORE1`
   FOREIGN KEY (`ID Contenitore FK` )
   REFERENCES `AB_ICS_DATABASE`.`CONTENITORE` (`ID_Contenitore` )
    ON DELETE NO ACTION
    ON UPDATE NO ACTION,
  CONSTRAINT `fk_CONTENUTO_ELEMENTO_TRACCIABILE1`
     FOREIGN KEY (`ID_Elemento_Tracciabile_FK` )
    REFERENCES `AB_ICS_DATABASE`.`ELEMENTO_TRACCIABILE` (`ID_Elemento_Tracciabile` )
    ON DELETE NO ACTION
    ON UPDATE NO ACTION)
ENGINE = InnoDB;-- -----------------------------------------------------
-- Table `AB_ICS_DATABASE`.`STRUMENTO_AUSILIARIO`
-- -----------------------------------------------------
DROP TABLE IF EXISTS `AB_ICS_DATABASE`.`STRUMENTO_AUSILIARIO` ;
CREATE TABLE IF NOT EXISTS `AB_ICS_DATABASE`.`STRUMENTO_AUSILIARIO` (
   `ID_Strumento_Ausiliario` INT NOT NULL AUTO_INCREMENT ,
  `Descrizione` TEXT NULL ,
   `ID_Locazione_FK` INT NULL ,
 PRIMARY KEY (`ID Strumento Ausiliario`) ,
  INDEX `fk_STRUMENTO_AUSILIARIO_LOCAZIONE1_idx` (`ID_Locazione_FK` ASC) ,
  CONSTRAINT `fk_STRUMENTO_AUSILIARIO_LOCAZIONE1`
```
FOREIGN KEY (`ID\_Operatore\_FK` )

## pag. 76

FOREIGN KEY (`ID\_Pezzo\_Campione` )

```
 REFERENCES `AB_ICS_DATABASE`.`LOCAZIONE` (`ID_Locazione` )
     ON DELETE NO ACTION
     ON UPDATE NO ACTION)
ENGINE = InnoDB;-- -----------------------------------------------------
-- Table `AB_ICS_DATABASE`.`DERIVAZIONE`
-- -----------------------------------------------------
DROP TABLE IF EXISTS `AB_ICS_DATABASE`.`DERIVAZIONE` ;
CREATE TABLE IF NOT EXISTS `AB_ICS_DATABASE`.`DERIVAZIONE` (
   `ID_Istocassetta_FK` INT NOT NULL ,
   `ID_Vetrino_FK` INT NOT NULL ,
 INDEX `fk_DERIVAZIONE_CONTENITORE1_idx` (`ID_Istocassetta_FK` ASC) ,
   PRIMARY KEY (`ID_Istocassetta_FK`, `ID_Vetrino_FK`) ,
  INDEX `fk_DERIVAZIONE_CONTENITORE2_idx` (`ID_Vetrino_FK` ASC) ,
  CONSTRAINT `fk_DERIVAZIONE_CONTENITORE1`
    FOREIGN KEY (`ID_Istocassetta_FK` )
   REFERENCES `AB_ICS_DATABASE`.`CONTENITORE` (`ID_Contenitore` )
    ON DELETE NO ACTION
    ON UPDATE NO ACTION,
  CONSTRAINT `fk_DERIVAZIONE_CONTENITORE2`
     FOREIGN KEY (`ID_Vetrino_FK` )
   REFERENCES `AB_ICS_DATABASE`.`CONTENITORE` (`ID_Contenitore` )
    ON DELETE NO ACTION
    ON UPDATE NO ACTION)
ENGINE = InnoDB;-- -----------------------------------------------------
-- Table `AB_ICS_DATABASE`.`PEZZO_CAMPIONE`
-- -----------------------------------------------------
DROP TABLE IF EXISTS `AB ICS DATABASE`.`PEZZO CAMPIONE` ;
CREATE TABLE IF NOT EXISTS `AB_ICS_DATABASE`.`PEZZO_CAMPIONE` (
  `ID_Pezzo_Campione` INT NOT NULL ,
   `ID_Matrice_Campione_FK` INT NULL ,
   `Stato_Lavorazione` VARCHAR(90) NULL ,
   `Stato_Suddivisione` VARCHAR(90) NULL ,
   `ID_Pezzo_Padre_FK` INT NULL ,
  INDEX `fk_PEZZO_CAMPIONE_MATRICE_CAMPIONE1_idx` (`ID_Matrice_Campione_FK` ASC) ,
  PRIMARY KEY (`ID Pezzo Campione`) ,
   INDEX `fk_PEZZO_CAMPIONE_PEZZO_CAMPIONE1_idx` (`ID_Pezzo_Padre_FK` ASC) ,
  CONSTRAINT `fk_PEZZO_CAMPIONE_MATRICE_CAMPIONE1`
    FOREIGN KEY (`ID_Matrice_Campione_FK` )
   REFERENCES `AB_ICS_DATABASE`.`MATRICE_CAMPIONE` (`ID_Matrice_Campione` )
    ON DELETE NO ACTION
    ON UPDATE NO ACTION,
  CONSTRAINT `fk_PEZZO_CAMPIONE_ELEMENTO_TRACCIABILE1`
```

```
pag. 77
```

```
SET SQL MODE=@OLD SQL MODE;
SET FOREIGN KEY CHECKS=@OLD FOREIGN KEY CHECKS;
SET UNIQUE CHECKS=@OLD UNIQUE CHECKS;
```

```
 ON DELETE NO ACTION
     ON UPDATE NO ACTION,
   CONSTRAINT `fk_PEZZO_CAMPIONE_PEZZO_CAMPIONE1`
     FOREIGN KEY (`ID_Pezzo_Padre_FK` )
     ON DELETE NO ACTION
     ON UPDATE NO ACTION)
ENGINE = InnoDB;-- -----------------------------------------------------
-- Table `AB_ICS_DATABASE`.`ANTENNA`
-- -----------------------------------------------------
DROP TABLE IF EXISTS `AB_ICS_DATABASE`.`ANTENNA` ;
CREATE TABLE IF NOT EXISTS `AB_ICS_DATABASE`.`ANTENNA` (
   `ID_Antenna` INT NOT NULL AUTO_INCREMENT ,
   `Porta_COM` VARCHAR(45) NULL ,
   `Descrizione` TEXT NULL ,
   `Numero_Seriale` VARCHAR(90) NULL ,
   `ID_Locazione_FK` INT NULL ,
   PRIMARY KEY (`ID_Antenna`) ,
   INDEX `fk_ANTENNA_LOCAZIONE1_idx` (`ID_Locazione_FK` ASC) ,
   CONSTRAINT `fk_ANTENNA_LOCAZIONE1`
    FOREIGN KEY (`ID_Locazione_FK` )
    REFERENCES `AB_ICS_DATABASE`.`LOCAZIONE` (`ID_Locazione` )
    ON DELETE NO ACTION
    ON UPDATE NO ACTION)
ENGINE = InnoDB;
```

```
REFERENCES `AB_ICS_DATABASE`.`ELEMENTO_TRACCIABILE` (`ID_Elemento_Tracciabile` )
REFERENCES `AB_ICS_DATABASE`.`PEZZO_CAMPIONE` (`ID_Pezzo_Campione` )
```
## *Bibliografia*

Libri :

- [1] John Sharp *Microsoft Visual C# 2010 step by step* Editrice Microsoft Press, 2010. Capitoli: 1, 4, 8;
- [2] Baron Schwartz, Peter Zaitsev, Vadim Tkachenko, Jeremy D. Zawodny, Arjen Lentz, and Derek J. BallingHigh *Performance MySQL* Seconda edizione Editrice O"Reilly Media, 2008. Capitoli 1;
- [3] Robert A. Kleist, Theodore A. Chapman, David A. Sakai, Brad S. Jarvis *RFID Labeling* Seconda edizione Editrice Printronix Inc. Capitoli 2, 7, 13
- [4] [Juval Lowy](http://search.china-pub.com/s/?key1=Juval+Lowy) *[Programming WCF Services: Mastering WCF and the Azure](http://www.amazon.com/Programming-WCF-Services-Mastering-AppFabric/dp/0596805489/ref=sr_1_1?s=books&ie=UTF8&qid=1308100303&sr=1-1)  [AppFabric Service Bus](http://www.amazon.com/Programming-WCF-Services-Mastering-AppFabric/dp/0596805489/ref=sr_1_1?s=books&ie=UTF8&qid=1308100303&sr=1-1)* Editrice [O'Reilly Media C](http://search.china-pub.com/s/?key1=O%27Reilly+Media)apitoli 1, 2, 6, 7, 11;.
- [5] Luo Bing ect. *Visual.Csharp.2008 development experience and skill* Editrice Water Publish, 2009 Capitoli 5,6
- [6] Kyle Dunn *A C# Application from Inspiration to Implementation* Editrice Wrox Press*,*2002 Capitoli 3,4,6,7,9
- [7] Michele Locuratolo *Imparare C#* Editrice Master,2009 Capitoli 4,5,6
- [8] Nagel.C *Professional C# 2008* Editrice Wrox Press sesta edizione,2005 Capitoli 2,3,9,10,15,16,18,19

## Manuali:

- [9] CAEN\_RFID\_API\_Reference\_Manual\_rev\_05, *CAEN RFID srl., Viareggio (LU) – ITALY,*08/08/2012*;* www.caenrfid.it
- [10] SLATE\_Technical\_Information\_Manual\_Rev\_02, *CAEN RFID srl., Viareggio (LU) – ITALY,* 19/06/2012*;* [www.caenrfid.it](http://www.caenrfid.it/)
- [11] Manuale per la rilevazione dei tempi standard per prestazione dei servizi di anatomia patologica al fine del confronto tra i tempi medi del singolo servizio e i tempi standard del campione di unità operative considerate nel lavoro, Milano, Giugno 2007 http://www.siapec.it